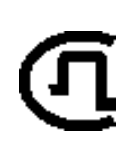

КАБЕЛЬНЫЙ ПРИБОР

ИРК-ПРО АЛЬФА Е

 *SVPRIBOR®*

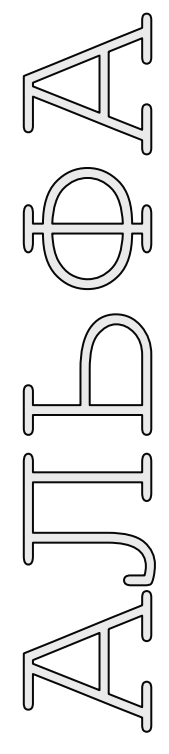

# РУКОВОДСТВО ПО ЭКСПЛУАТАЦИИ

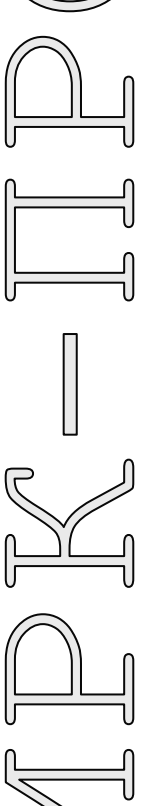

**D0429 USB** 

ТВЕРЬ

# **ОГЛАВЛЕНИЕ**

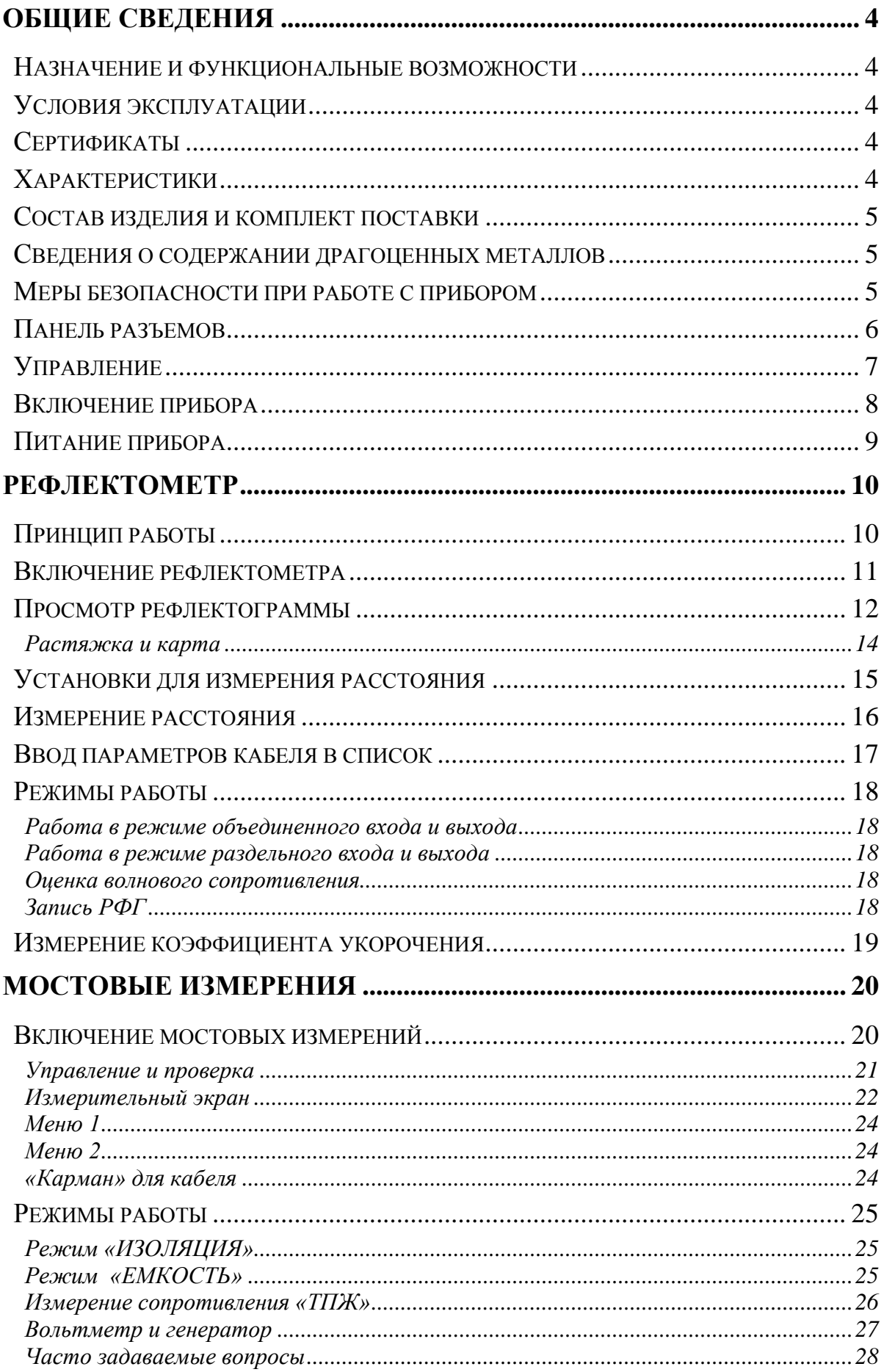

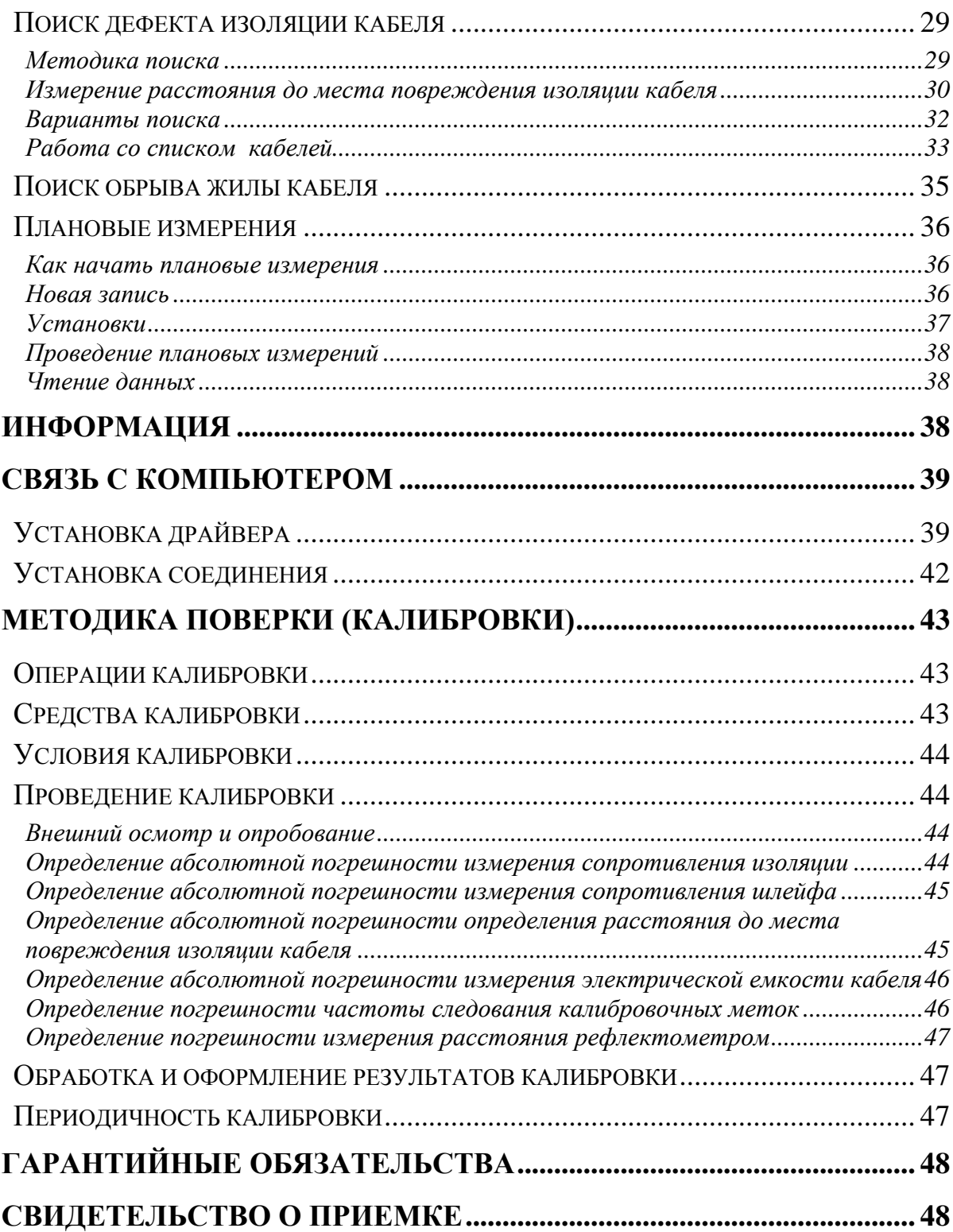

## <span id="page-3-0"></span>**Назначение и функциональные возможности**

<span id="page-3-1"></span>Кабельный прибор ИРК-ПРО АЛЬФА E предназначен для:

- Определения расстояния до участка с пониженным сопротивлением изоляции кабеля
- Определения места обрыва
- Измерения сопротивления изоляции, жил, электрической емкости всех типов кабелей.

В приборе реализованы:

- Рефлектометр
- Мостовые измерения
- Функция вольтметра для контроля напряжения в линии.
- Вывод результатов в цифровом и графическом виде. На карте кабеля показывается место неисправности и обозначены муфты.
- Память характеристик 50 рабочих кабелей. По каждому кабелю могут быть сохранены значения изоляции и емкости для каждой из коммутаций AC, BC, AB.

## **Условия эксплуатации**

<span id="page-3-2"></span>Температура окружающей среды от -20 до +50ºС

Относительная влажность воздуха до 90% при 30ºС

Атмосферное давление от 86 до 106 кПа

1

<span id="page-3-3"></span>**Сертификаты** 

<span id="page-3-4"></span>Государственный реестр № 50952-12. Свидетельство об утверждении типа средств измерений RU.C.34.112.A №47820.

## **Характеристики**

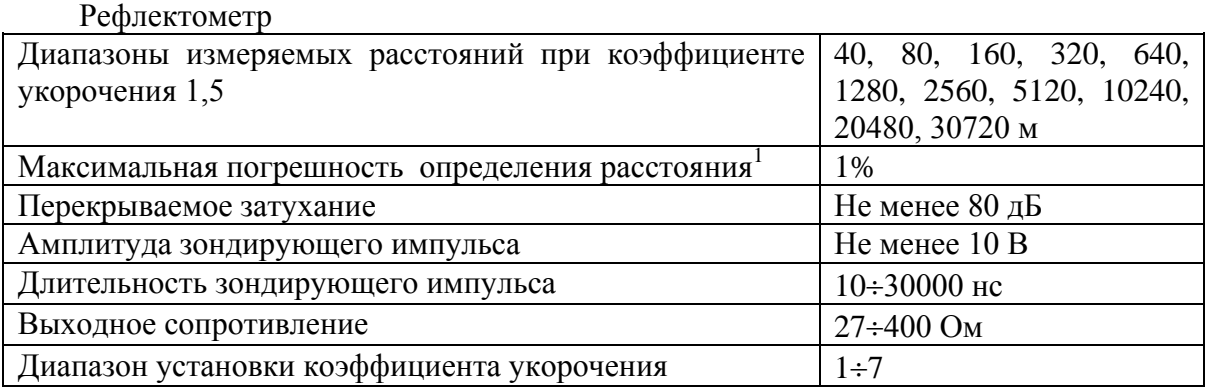

 $1$  Максимальное значение ошибки измерения расстояния наблюдается при работе прибора без растяжки. В этом случае ошибка определяется разрешением графического экрана. Для уменьшения ошибки рекомендуется использование растяжек для более точного позиционирования курсоров. Аппаратная ошибка прибора по определению расстояния представляется пренебрежимо малой по сравнению с ошибкой позиционирования курсоров.

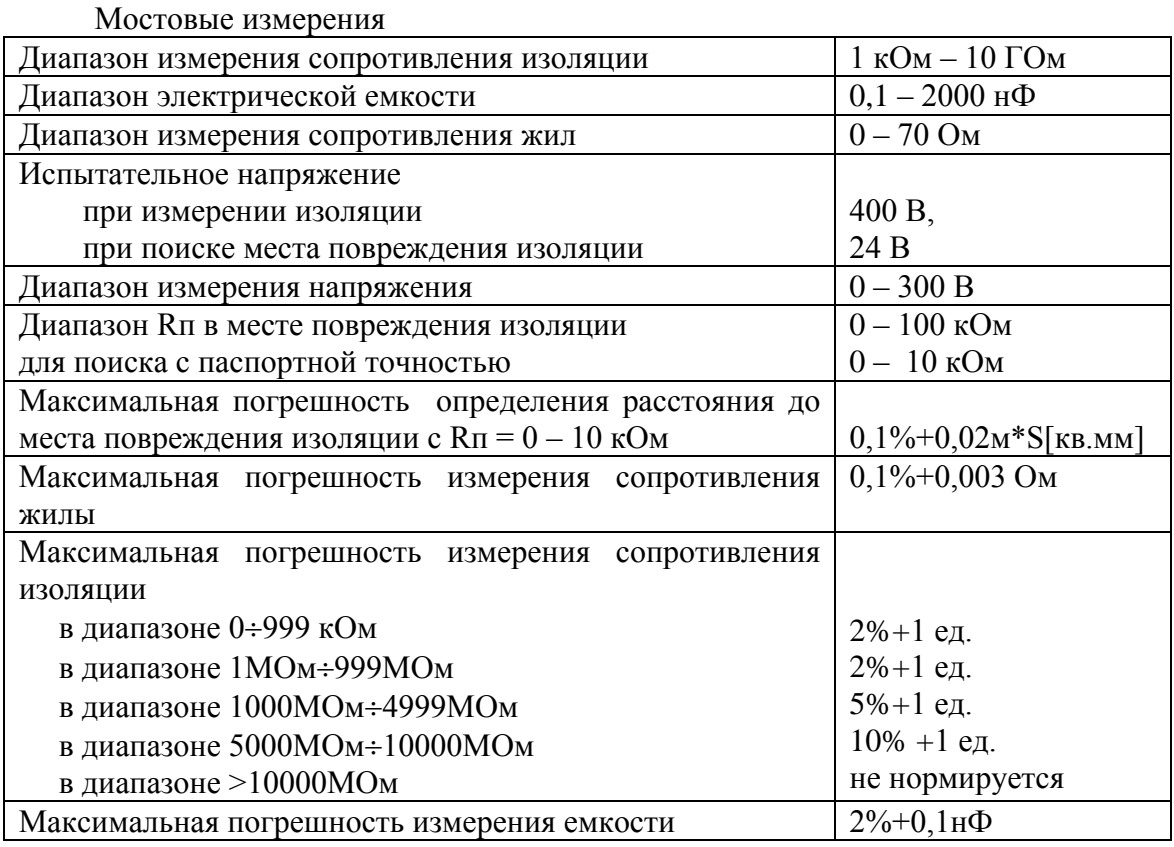

#### Общие параметры

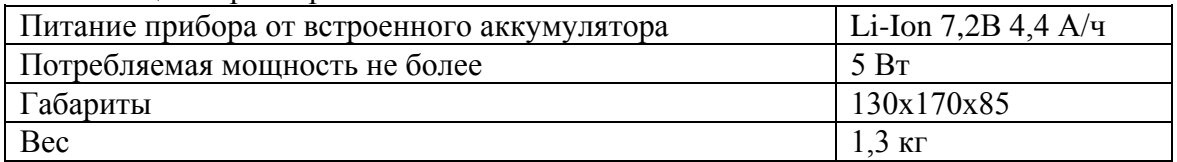

#### <span id="page-4-0"></span>**Состав изделия и комплект поставки**

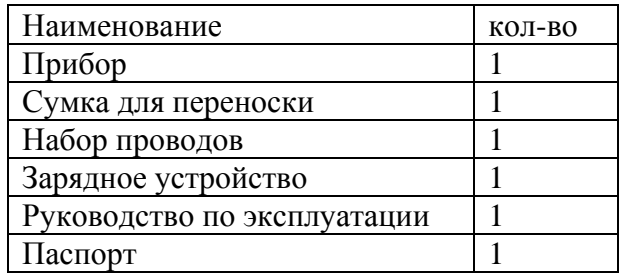

## <span id="page-4-1"></span>**Сведения о содержании драгоценных металлов**

<span id="page-4-2"></span>Драгоценных металлов прибор не содержит.

## **Меры безопасности при работе с прибором**

При эксплуатации прибора и при проведении на нем ремонтных работ должны соблюдаться соответствующие правила, изложенные в «Правилах технической эксплуатации электроустановок потребителей и правилах техники безопасности при эксплуатации электроустановок потребителей».

<span id="page-5-0"></span>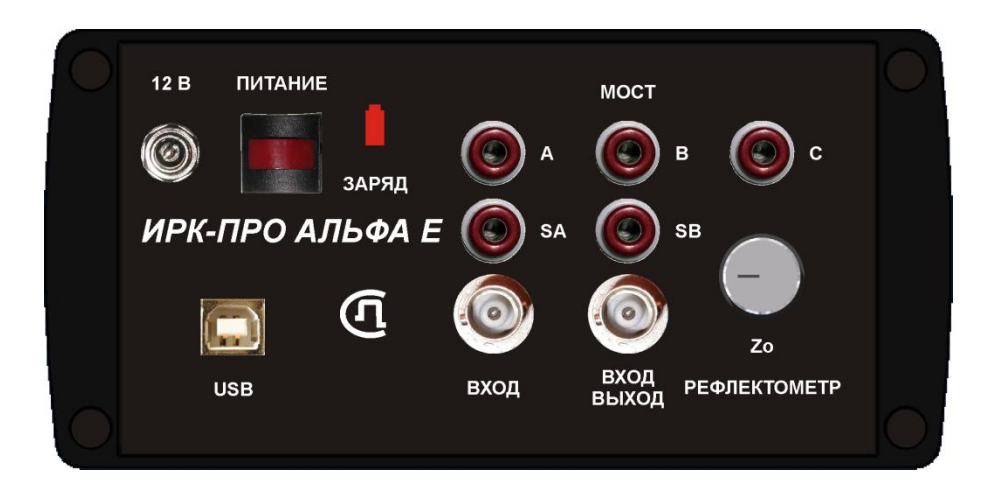

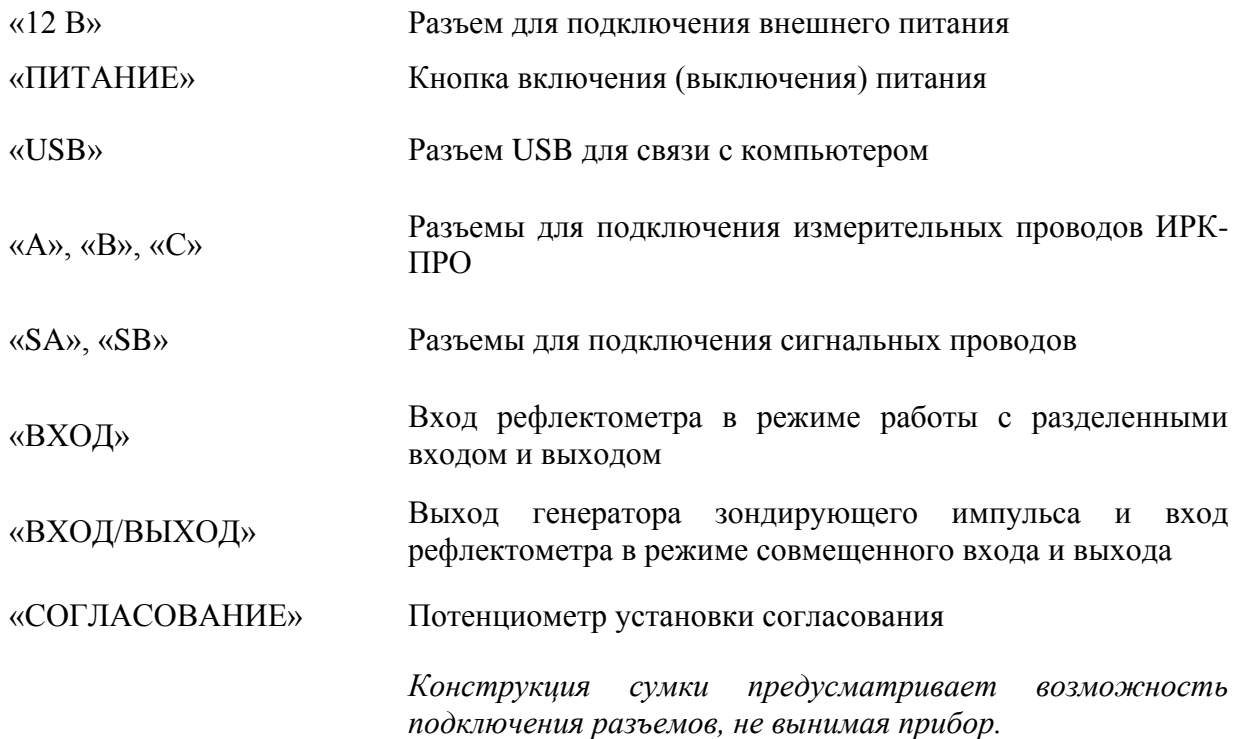

# <span id="page-6-0"></span>**Управление**

Кнопки на передней панели управляют прибором. Они разделены на 3 группы:

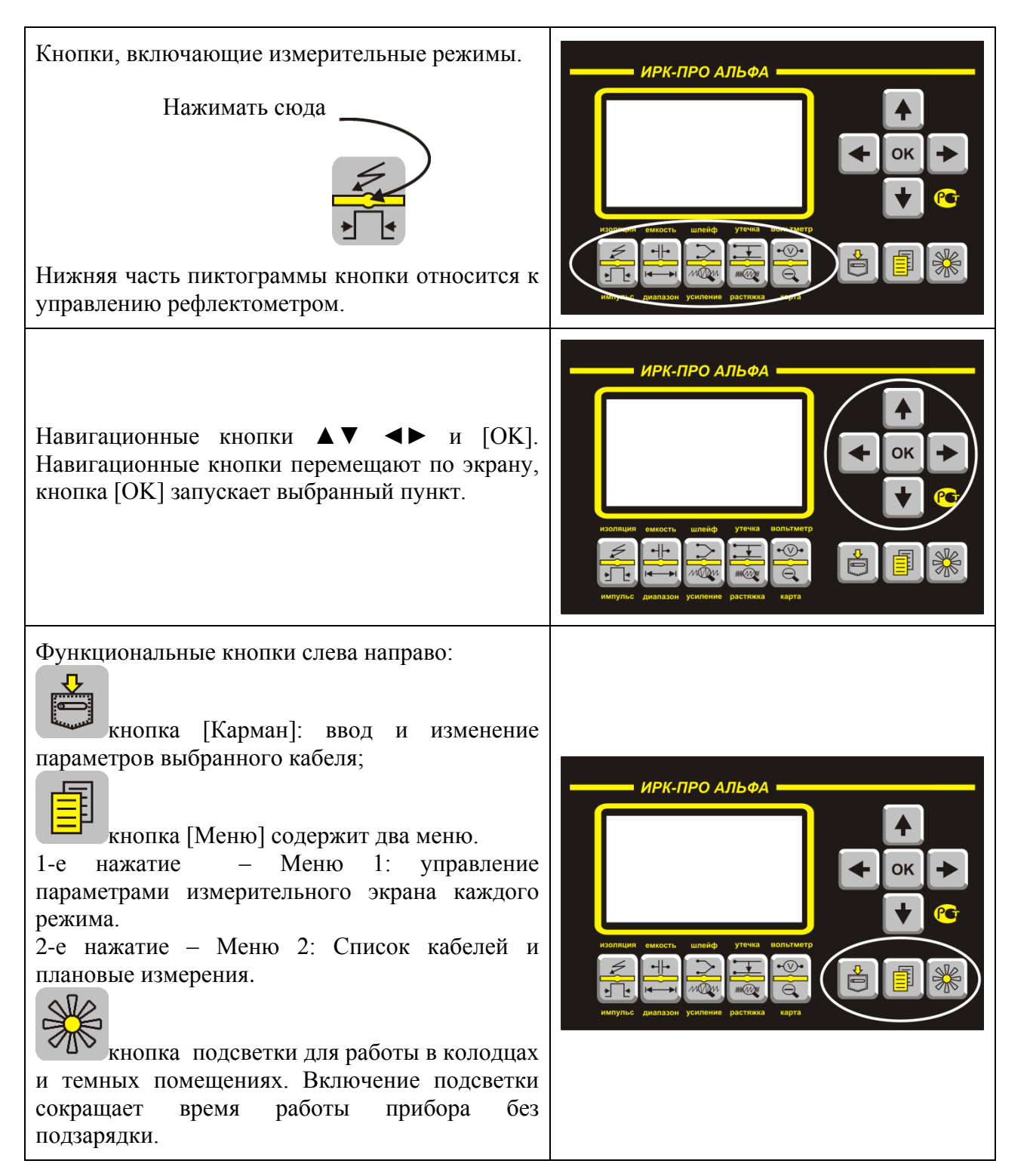

## **Включение прибора**

<span id="page-7-0"></span>Для включения прибора нажмите кнопку [ПИТАНИЕ] на панели разъемов. На короткое время появится заставка:

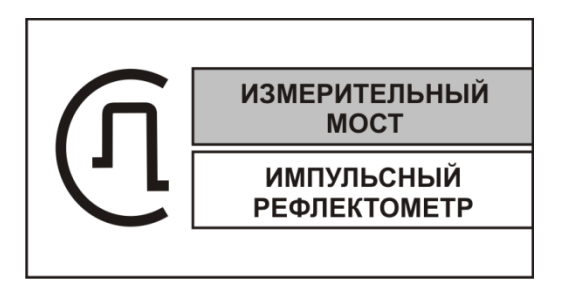

Далее необходимо нажать [OK].

Такая последовательность организована для защиты прибора от случайного включения при транспортировке.

При старте, до нажатия [OK], кнопками ▼▲ можно выбрать

- мостовые измерения или
- рефлектометр.

Прибор запомнит выбранный старт и в следующий раз включится сразу с Вашим выбором.

Выключение осуществляется кнопкой [ПИТАНИЕ].

# **Питание прибора**

<span id="page-8-0"></span>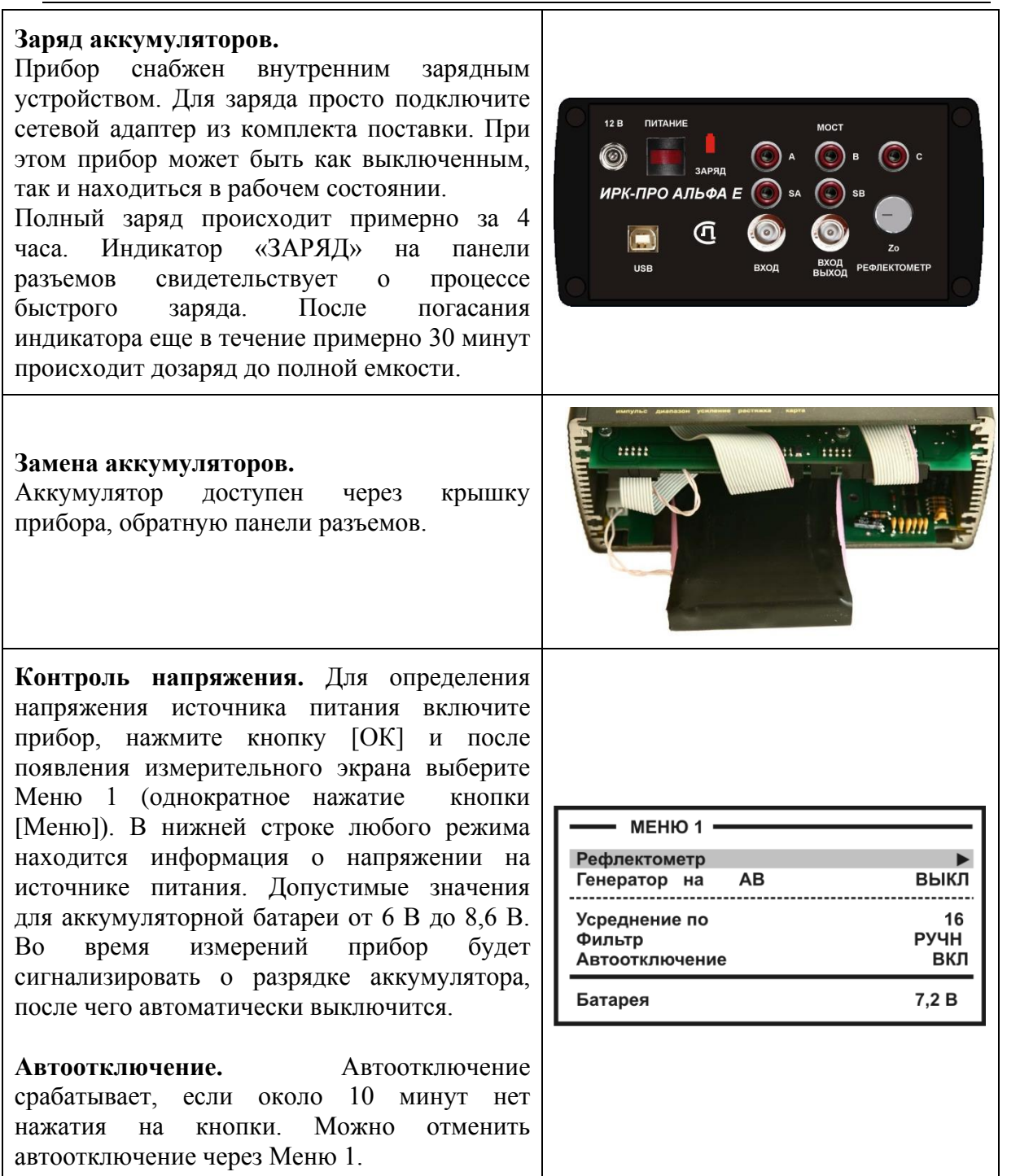

#### *Примечание:*

Использование подсветки сокращает время работы аккумуляторов без подзарядки.

## <span id="page-9-0"></span>**РЕФЛЕКТОМЕТР**

Рефлектометр предназначен для определения расстояния до места изменения волнового сопротивления всех типов кабелей.

Прибор может использоваться для:

- измерения расстояния до места повреждения кабеля;
- определения характера повреждений;
- измерения расстояния между неоднородностями волнового сопротивления;
- определения длины кабеля;
- <span id="page-9-1"></span>измерения коэффициента укорочения.

## **Принцип работы**

Принцип работы прибора основан на известном физическом явлении отражения зондирующего импульса напряжения от неоднородности волнового сопротивления исследуемого кабеля. При этом расстояние до дефекта может быть рассчитано по времени между моментом начала зондирующего импульса и моментом прихода отраженного, при известной скорости распространения в линии. Скорость распространения традиционно для рефлектометрии задается коэффициентом укорочения  $KV = C/V$  . Здесь  $C$  - скорость света в вакууме,  $V$  - скорость распространения электромагнитной волны в исследуемом кабеле. Для большинства марок кабелей коэффициент укорочения находится в пределах  $1\div 3$ .

Тип повреждения может быть определен по форме отраженного импульса. При этом на форму импульса дополнительное влияние оказывают такие параметры кабеля как затухание и дисперсия. На достаточно длинных или значительно поврежденных кабелях отраженный сигнал может быть сильно ослаблен. В приборе предусмотрена возможность предварительного усиления эха.

Прибор, подключенный к кабелю, представляет собой тоже неоднородность. Для устранения паразитного эхо-сигнала служит регулируемая нагрузка СОГЛАСОВАНИЕ. Вращая потенциометр [СОГЛАСОВАНИЕ] можно добиться значительного ослабления повторных отражений. Необходимость согласования наиболее актуальна для коротких линий.

Возможна работа прибора в двух режимах: с объединенными и раздельными выводами для подачи зондирующего импульса и наблюдения отраженного сигнала.

Наиболее часто используется режим с общим входом/выходом. По наблюдаемой рефлектограмме возможна локализация большинства неоднородностей.

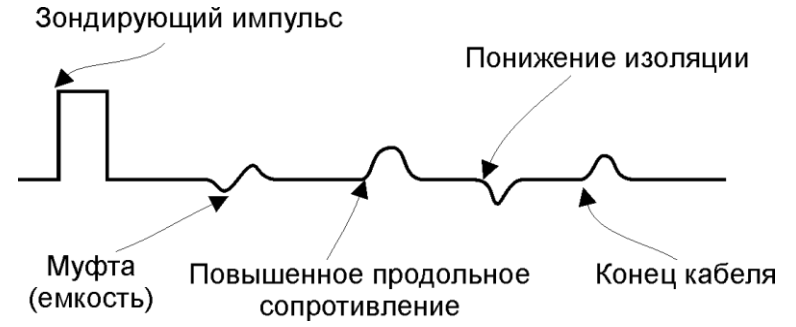

Для достижения максимальной «дальнобойности» следует подключать прибор к жилам кабеля. Канал «жила-оболочка» обладает большим коэффициентом затухания и уровнем шумов. Любые неоднородности линии вызывают увеличение затухания и уменьшают предельное расстояние. На коротких расстояниях следует пользоваться короткими импульсами, на больших – более длинными. Прибор сам устанавливает оптимальную ширину импульса в зависимости от выбранного диапазона. Однако

измеритель может оперативно изменять этот параметр для получения более четкой картинки.

В режиме с раздельными входами зондирующий импульс передается в линию через разъем [ВХОД/ВЫХОД]. Отраженный сигнал поступает в прибор через другой разъем [ВХОД].

## **Включение рефлектометра**

<span id="page-10-0"></span>По Вашему желанию, при включении (см. пункт «Включение прибора») прибор автоматически выбирает работу с рефлектометром. После мостовых измерений рефлектометр включается так:

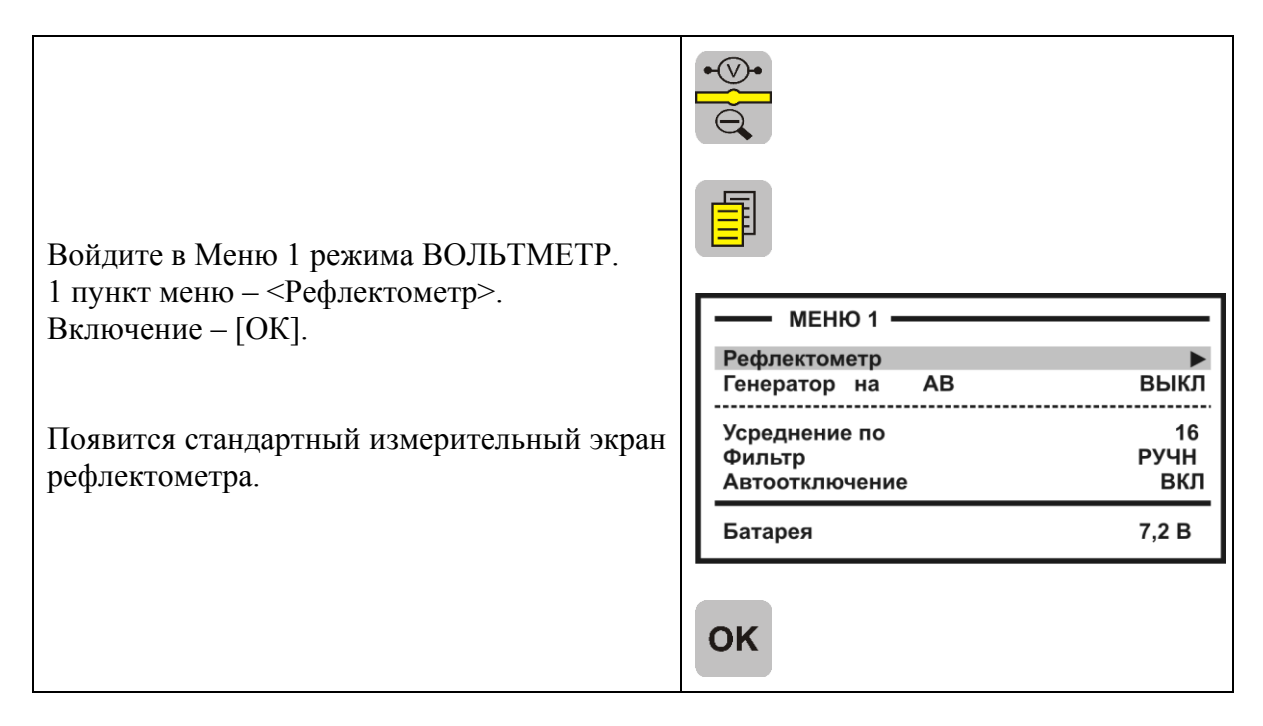

Прибор будет настроен в соответствии с параметрами дежурного кабеля «Дежурный кабель 1» длиной 1 км.

После этого можно подключить прибор к линии через разъем [ВХОД/ВЫХОД].

## **Просмотр рефлектограммы**

<span id="page-11-0"></span>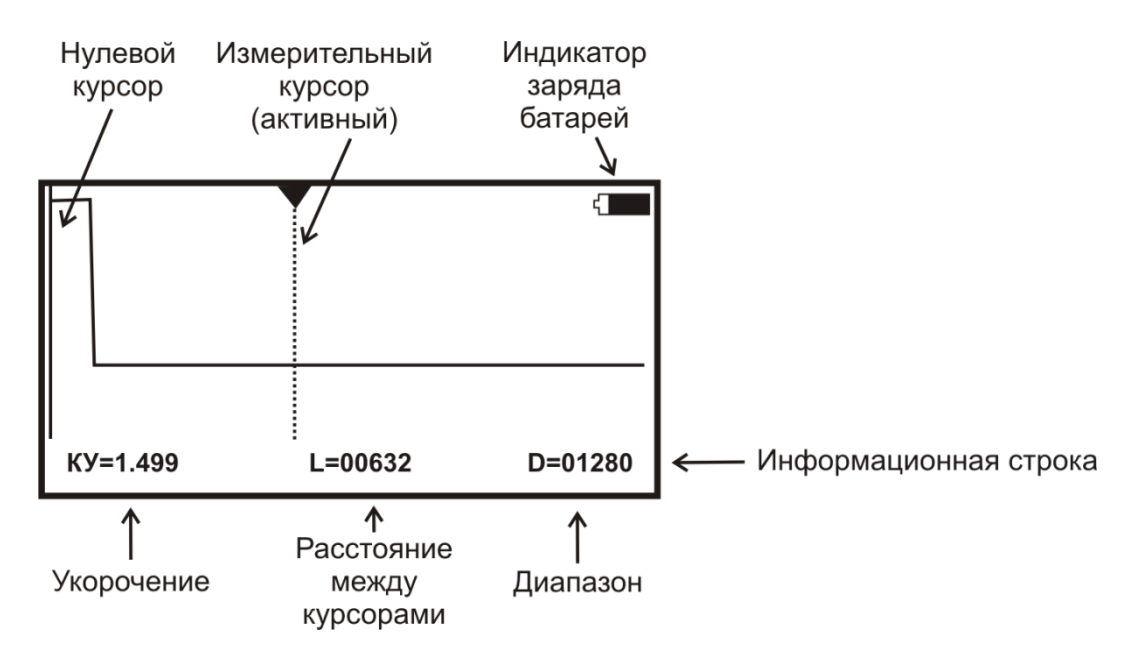

Управление экраном:

- Смещение активного курсора кнопки ◄►.
- Переключение активности между нулевым и измерительным курсорами кнопка [OK].
- Вертикальное смещение рефлектограммы кнопки ▲▼.

ВНИМАНИЕ! При изменении усиления и движении активного курсора часть рефлектограммы, где стоит курсор, удерживается в центре экрана по вертикали. Благодаря этому область просмотра не «уплывает», стабилизируется. Перед сменой усиления подведите курсор к нужной области просмотра.

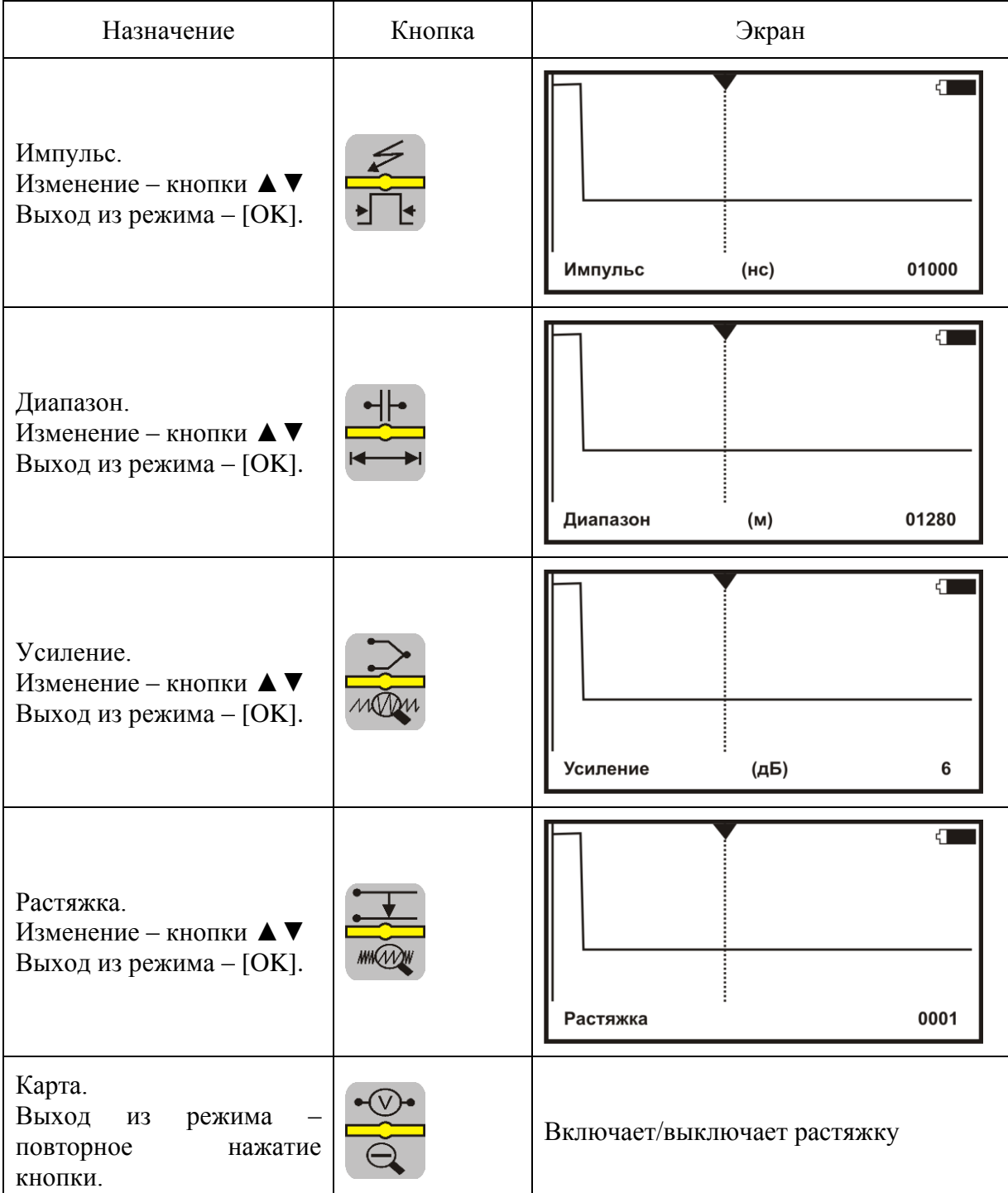

Оперативное управление параметрами просмотра рефлектограммы осуществляется кнопками управления:

#### <span id="page-13-0"></span>*Растяжка и карта*

Картинку можно растянуть вокруг активного курсора. Над ним стоит метка. Если метка стоит над нулевым курсором, нажмите [ОК] – метка встанет над измерительным курсором. Вы можете кнопками ◄► двигать курсор в нужную область. Подведя курсор к месту, которое Вы хотите растянуть, нажмите кнопку [РАСТЯЖКА]. Нажмите кнопку ▲, при этом растяжка будет увеличиваться в 2, 4, 8, 16, 32, .. раза. Вы будете видеть не всю рефлектограмму, а ее увеличенную часть вокруг активного курсора. Выход из режима изменения растяжки – кнопка [OK].

При нажатии кнопки [КАРТА] прибор покажет кабель полностью. Повторное нажатие приведет к восстановлению установленной растяжки вокруг активного курсора. Вы можете то просмотреть кабель целиком, то только область растяжки. В режиме КАРТА прибор выводит карту кабеля, и экран принимает вид, показанный на рисунке.

Если кабель занесен в Список, карта под рефлектограммой позволяет иметь под рукой справочную информацию по расположению муфт вдоль кабеля. Если участки кабеля имеют различный коэффициент укорочения, то при перемещении измерительного курсора с участка на участок будет изменяться и значение КУ, выводимое на экран.

Картинку можно увеличить по вертикали. Точка пересечения активного курсора с рефлектограммой удерживается в центре экрана по вертикали. Если метка стоит над нулевым курсором, нажмите [ОК] – метка встанет над измерительным курсором. Вы можете кнопками ◄► двигать курсор в нужную область. Подведя курсор к месту, которое Вы хотите увеличить по вертикали, нажмите кнопку [УСИЛЕНИЕ]. Кнопками ▲▼ установите желаемое усиление. Выход из режима усиления – кнопка [OK].

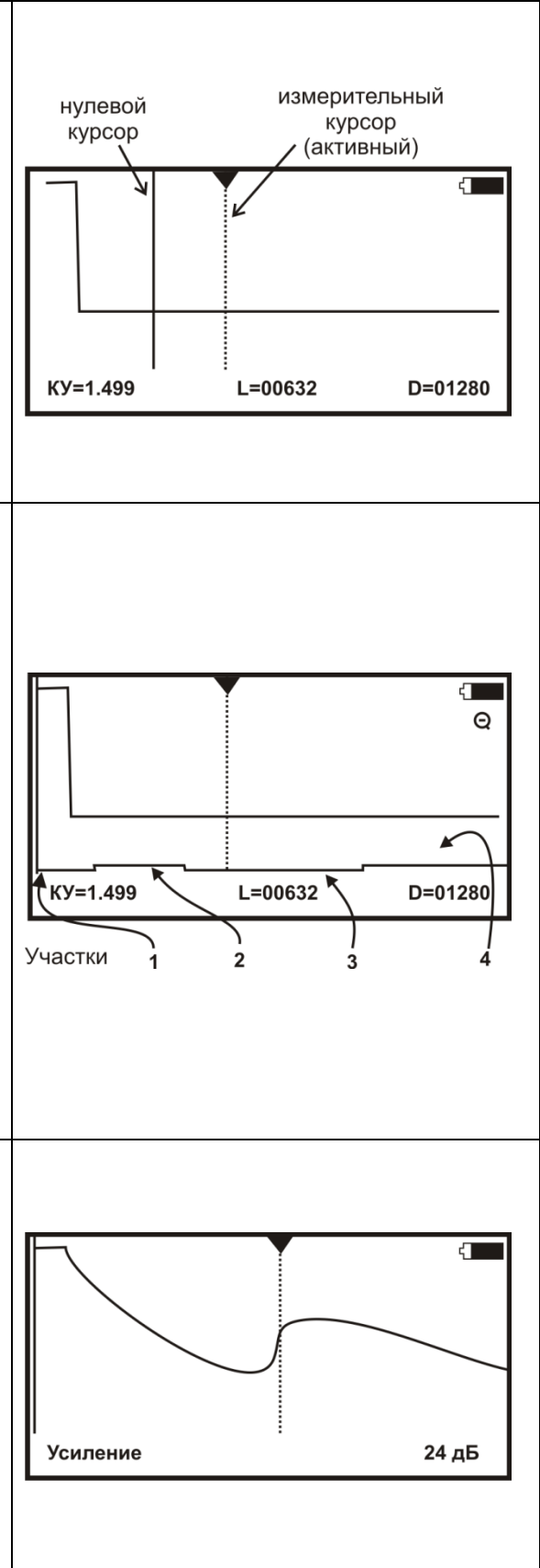

# **Установки для измерения расстояния**

<span id="page-14-0"></span>Если кабель занесен в Список кабелей, Вам надо только выбрать его из Списка. Все установки произведутся автоматически. Прибор будет настроен на Ваш кабель.

Если Вы выбрали кабель в Списке в ИРК-ПРО, но зашли с ним в рефлектометр впервые, то прибор установит КУ в соответствии с маркой кабеля. Это справочная величина. Точное значение следует установить в «кармане» для кабеля.

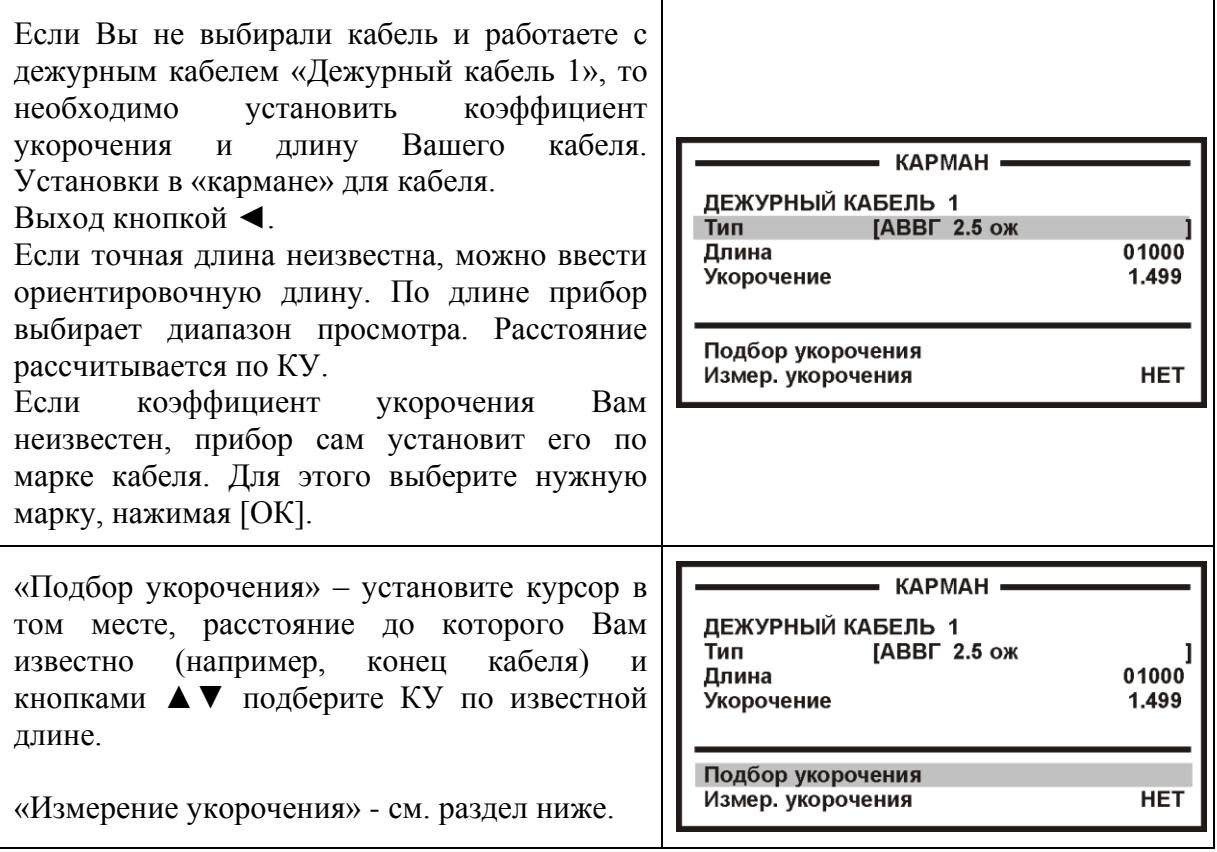

## **Измерение расстояния**

<span id="page-15-0"></span>Измерение расстояния проводится после введения коэффициента укорочения или выбора кабеля из Списка.

Измерение расстояния всегда осуществляется между двумя курсорами. Для измерения расстояния от начала кабеля до неоднородности необходимо сделать активным нулевой курсор. Над нулевым курсором должна стоять метка. Если метки нет, нажмите [ОК] – метка встанет над нулевым курсором. Кнопками ◄► установите курсор на начало зондирующего импульса. Затем кнопкой [ОК] переключитесь на измерительный курсор и установите его на начало отраженного импульса. Курсоры следует устанавливать в начале импульса, а не на максимум (вершину) импульса. Для более точного позиционирования курсоров рекомендуется пользоваться растяжкой.

Рефлектометр показывает под рефлектограммой карту кабеля. Если Вы введете количество участков по числу муфт, то сможете видеть муфты на карте кабеля. Если кабель однородный, то все участки должны иметь одинаковые коэффициенты укорочения.

Работа с участками дает ряд преимуществ:

- отображение положения муфт на карте кабеля;
- автоматический расчет расстояния с учетом различных коэффициентов укорочения у разных участков;
- возможность паспортизации кабельного хозяйства.

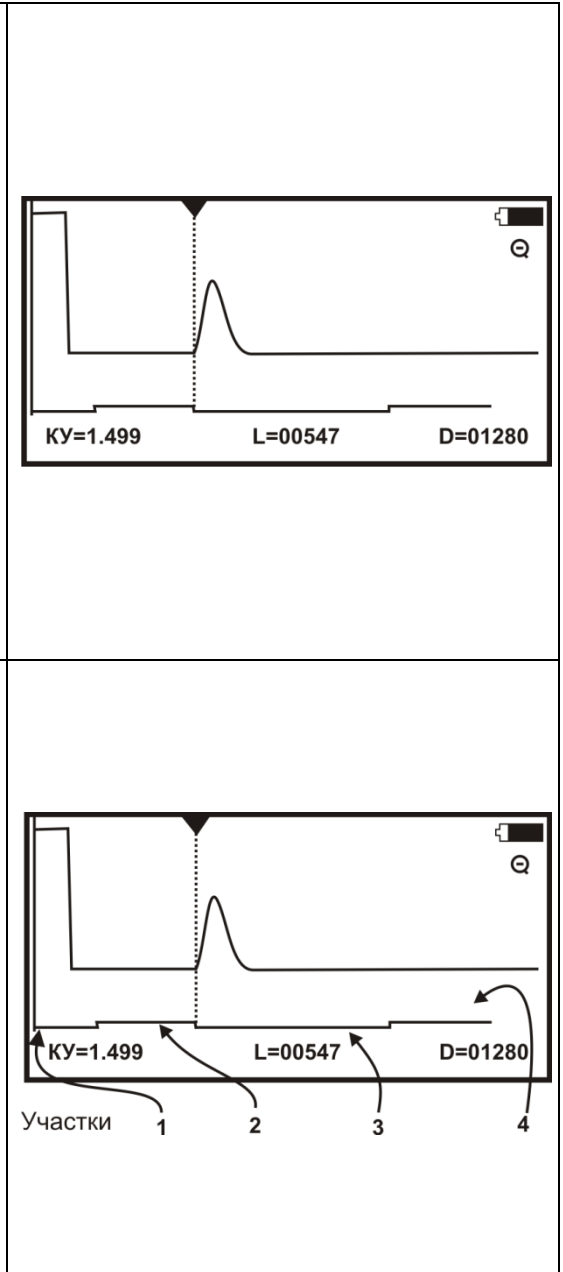

# **Ввод параметров кабеля в список**

<span id="page-16-0"></span>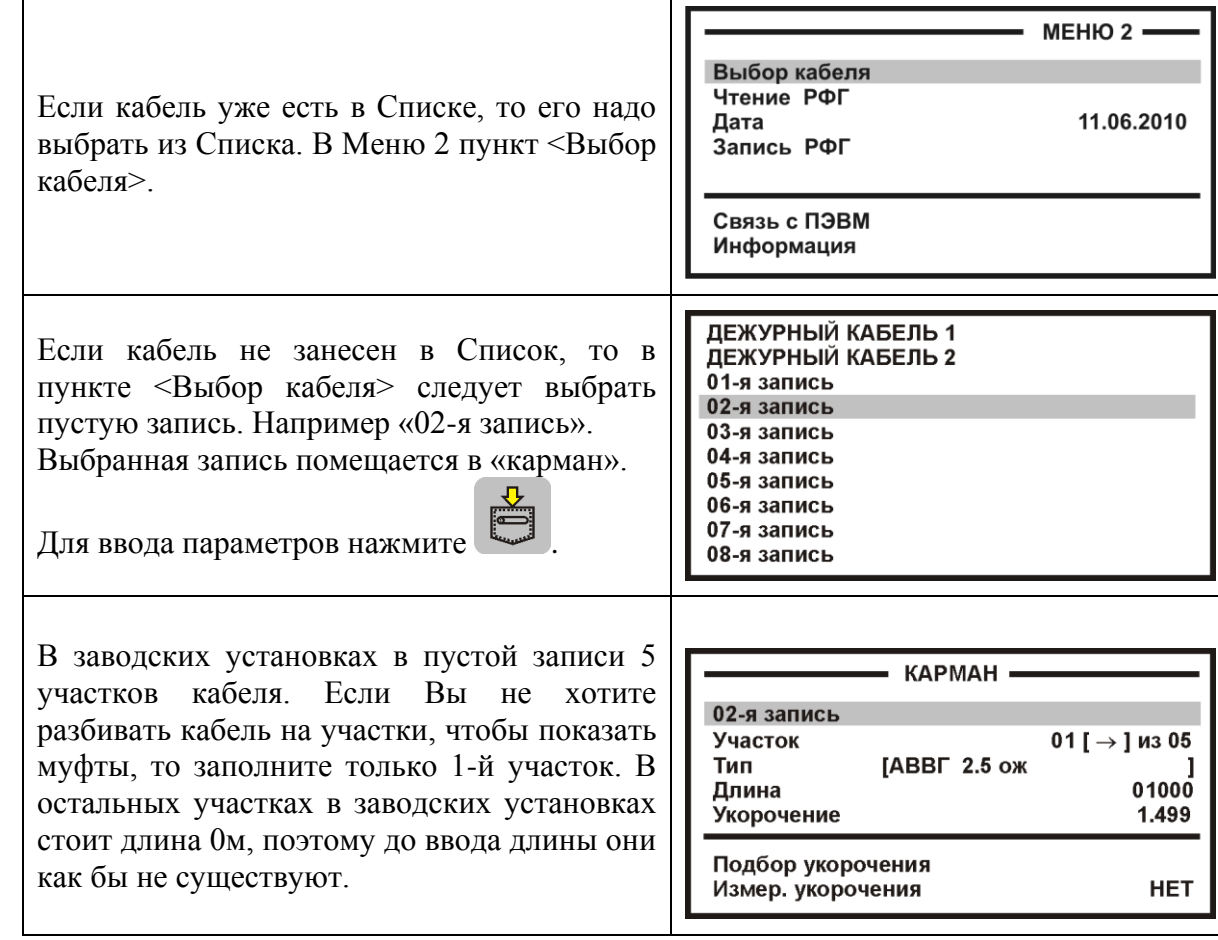

Кабель со значительным количеством участков имеет очень много параметров, и заполнение их значений требует большой подготовительной работы.

Если Вы не хотите утруждать себя этим, Вы можете работать с простым кабелем, состоящим из одного участка. Вы можете пользоваться «Дежурным кабелем 1». Он устанавливается по умолчанию при включении рефлектометра, если в ИРК-ПРО Вы не выбрали кабель из Списка.

<span id="page-17-4"></span><span id="page-17-3"></span><span id="page-17-2"></span><span id="page-17-1"></span><span id="page-17-0"></span>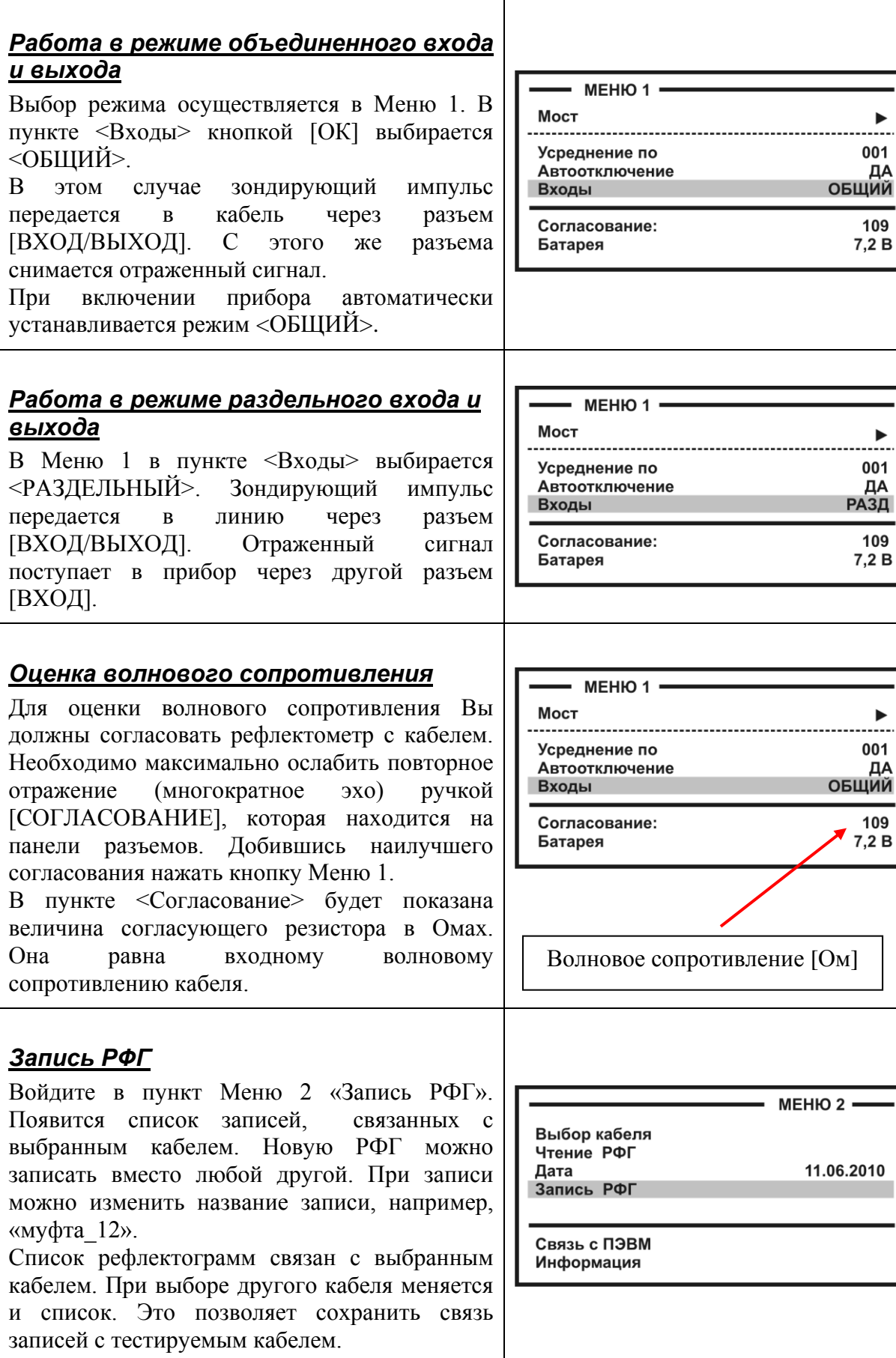

## **Измерение коэффициента укорочения**

<span id="page-18-0"></span>Прибор может измерить КУ как для однородного кабеля без вставок, так и для кабеля, состоящего из разных участков. Кабель с участками необходимо сначала внести в Список кабелей. Измеренное значение КУ записывается в память прибора с привязкой к соответствующему участку кабеля.

*Внимание! Для измерения КУ должна быть указана точная длина кабеля или участков.*

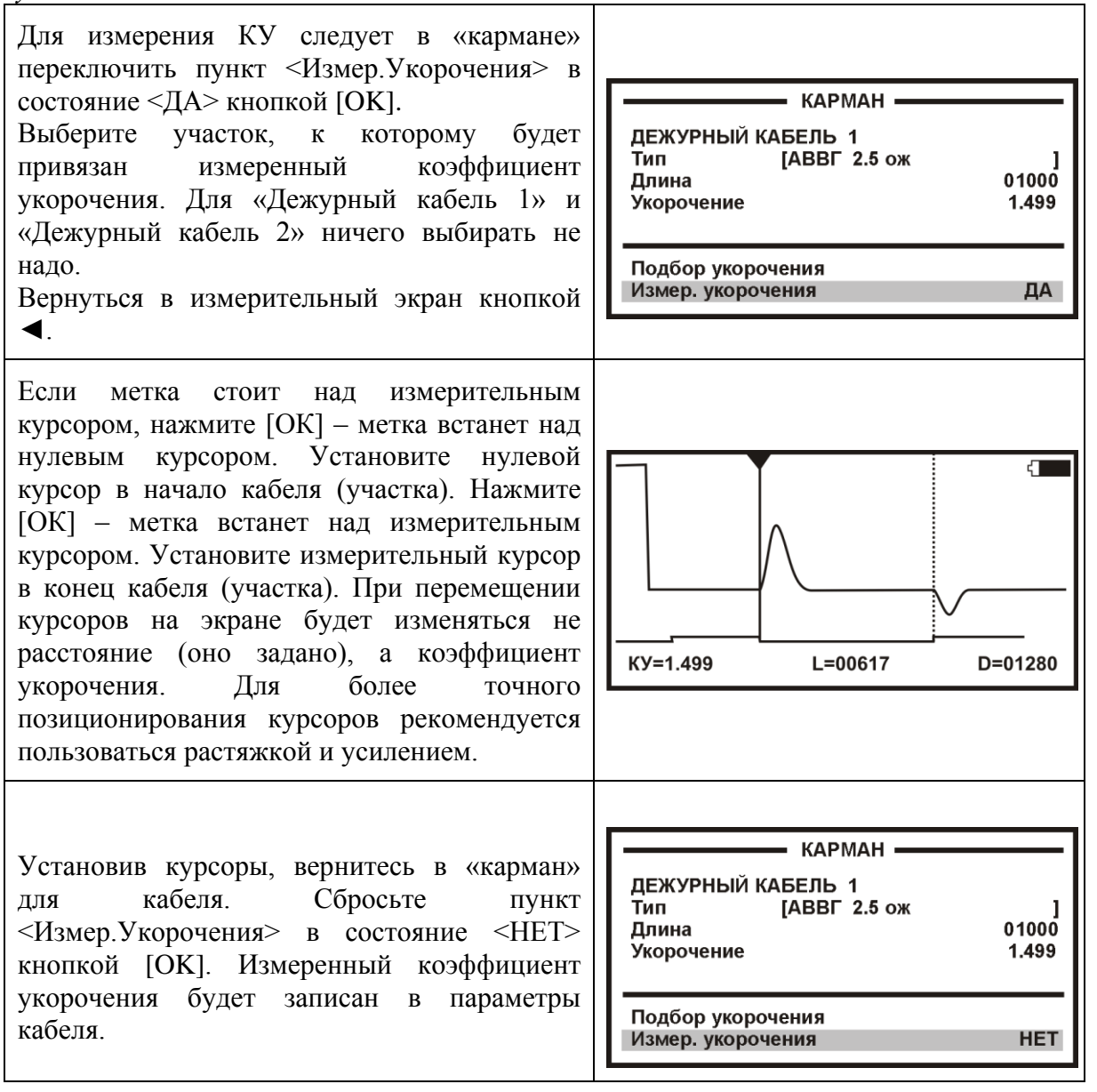

# <span id="page-19-0"></span>**МОСТОВЫЕ ИЗМЕРЕНИЯ**

При включении мостовых измерений (ИРК-ПРО), прибор может использоваться для:

- измерения сопротивления изоляции;
- измерения электрической емкости;
- измерения сопротивления токопроводящей жилы;
- измерения расстояния до повреждения изоляции;
- измерения расстояния до места обрыва кабеля;
- определения длины кабеля;
- <span id="page-19-1"></span>измерения напряжения на кабеле.

## **Включение мостовых измерений**

При включении прибора выберите ИЗМЕРИТЕЛЬНЫЙ МОСТ. Для входа в мостовые измерения после работы с РЕФЛЕКТОМЕТРОМ следует:

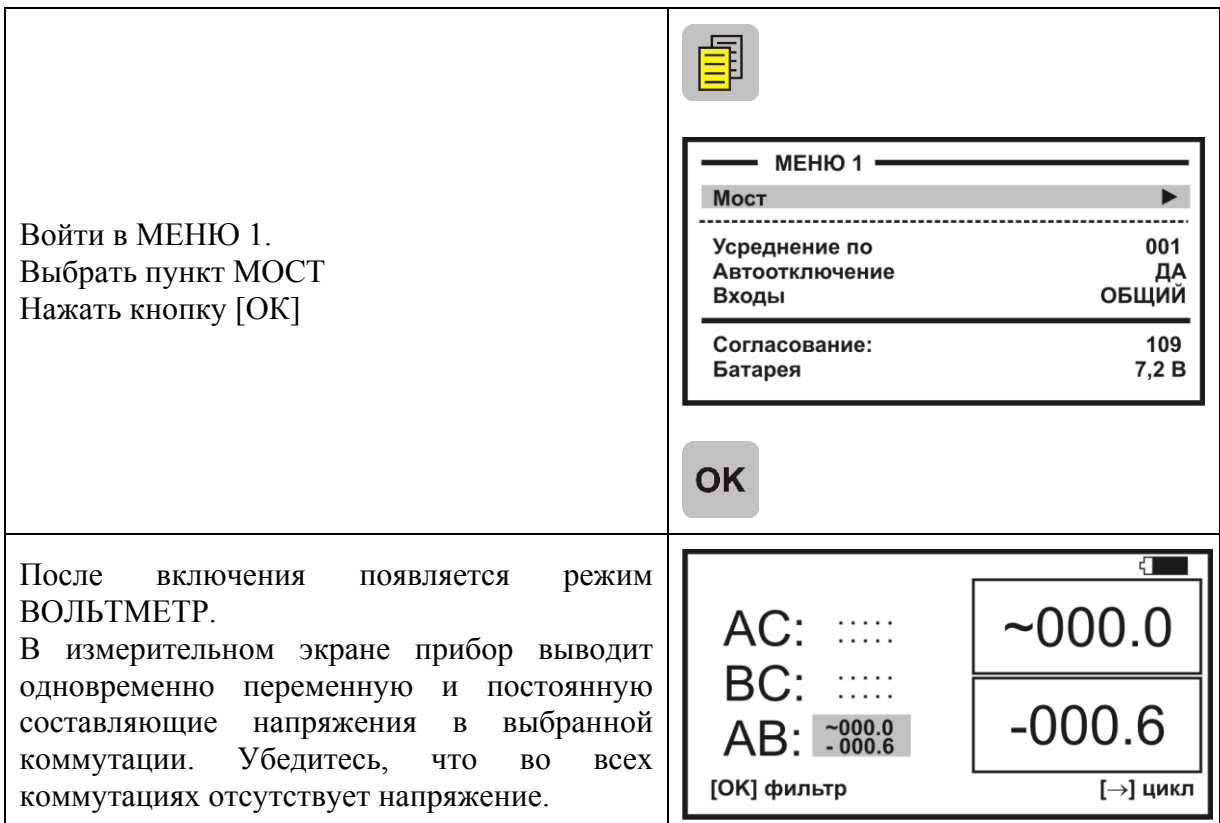

## **ВНИМАНИЕ! Прибор измеряет напряжение в диапазоне 0-300 В.**

## <span id="page-20-0"></span>*Управление и проверка*

Не подключая измерительные провода, включите по очереди измерительные режимы. Вид экрана показан на рисунке.

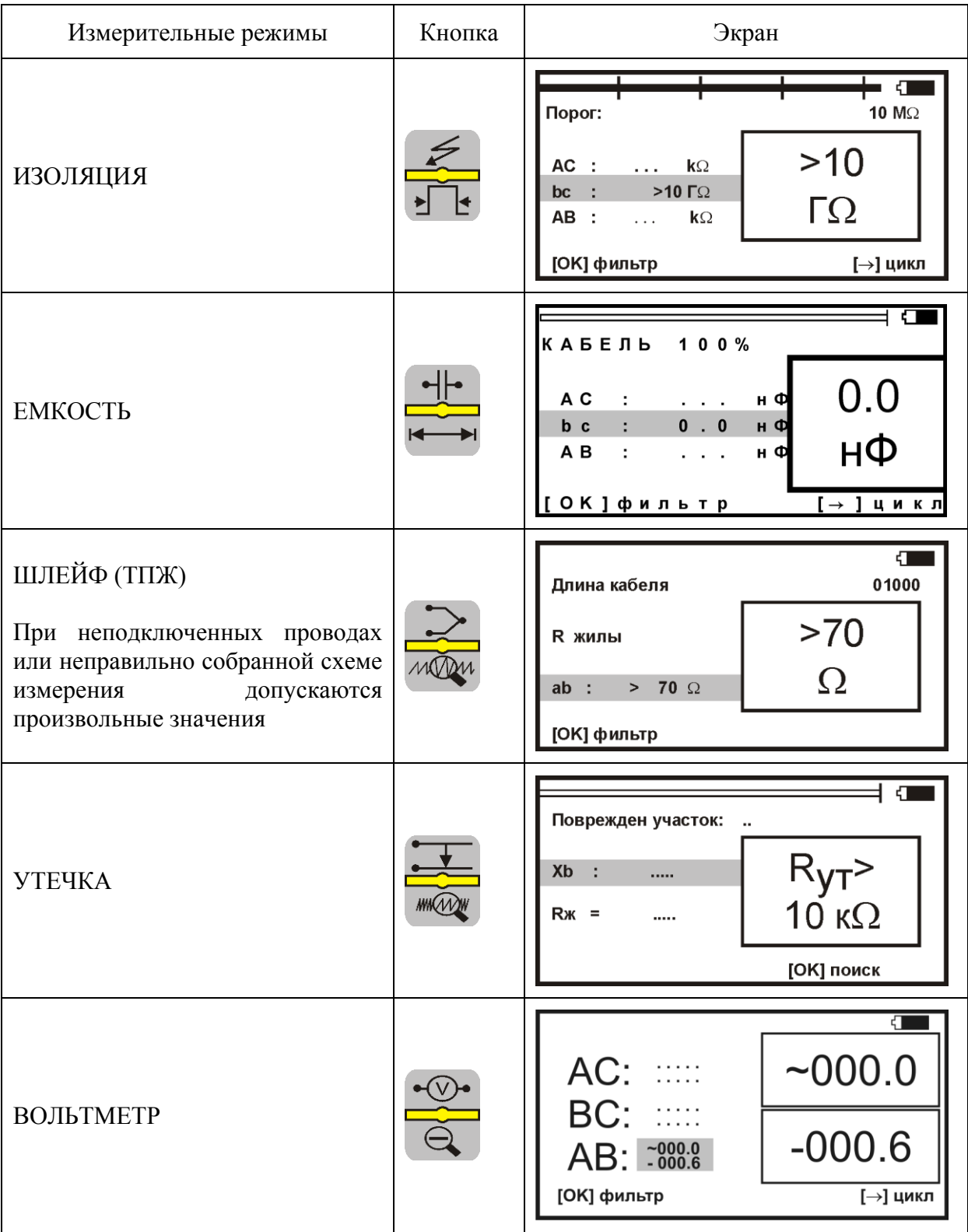

#### <span id="page-21-0"></span>*Измерительный экран*

Прибор проводит измерения электрических параметров кабеля в измерительных режимах: ИЗОЛЯЦИЯ, ЕМКОСТЬ, ТПЖ.

Режим ВОЛЬТМЕТР служит для контроля напряжения в линии. В Меню 1 режима ВОЛЬТМЕТР включается генератор, подающий в линию сигнал на частоте около 500 Гц. Генератор можно использовать для поиска жил на дальнем конце.

В каждом режиме все измерения проводятся в измерительном экране. Верхняя часть экрана содержит графическую информацию. Это или карта кабеля, или полоскаиндикатор, как в измерительном экране режима ИЗОЛЯЦИЯ, показанном на рисунке.

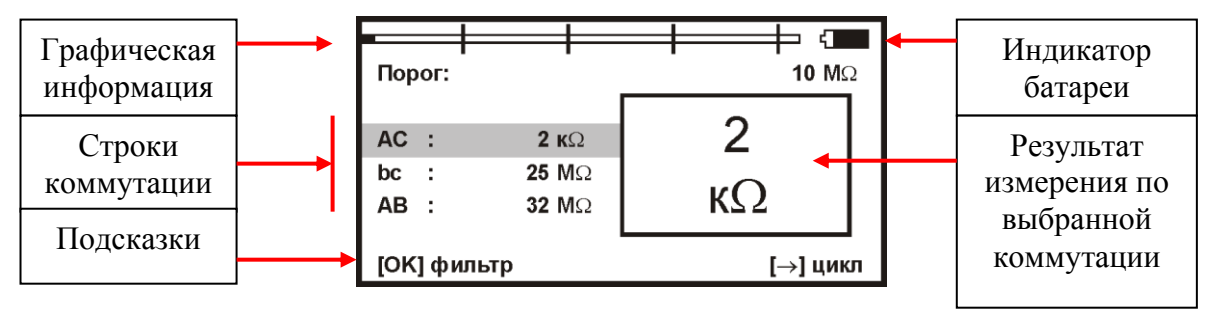

В режимах ИЗОЛЯЦИЯ и ЕМКОСТЬ на экран выведены три строки коммутации, которые показывают результат измерения между проводами АС, ВС и АВ. Кнопками ▲ ▼ измеритель выбирает нужную коммутацию. В выбранной строке прибор непрерывно проводит измерения между обозначенными проводами и одновременно показывает их в большом окне для удобства чтения.

В режиме ТПЖ только одна коммутация АВ и требуются дополнительно сигнальные провода SA и SB.

Внизу экрана строка подсказки: кнопка [ОК] запускает фильтр, чтобы получить однозначный результат в условиях помех. После работы фильтра результат будет зафиксирован в большом окне, а прибор продолжит текущие измерения в строке коммутации.

Еще одна подсказка: кнопка ► запускает измерительный цикл, чтобы провести измерения по всем коммутациям. Прибор измерит фильтром по очереди все коммутации и вернется в исходную строку. В соседних строках будет показан зафиксированный результат, а в исходной строке зафиксированный результат будет показан в большом окне. В самой строке прибор продолжит непрерывно выводить текущие измерения.

#### **Работа фильтра усреднения**

Для устранения влияния помех прибор в измерительном экране включает фильтр усреднения. Работа фильтра показана бегущей строкой под АВ. Во время работы бегущей строки проводятся измерения, которые выводятся в строке коммутации. По окончании, обработанный результат будет зафиксирован в большом окне, а прибор продолжит текущие измерения в строке коммутации.

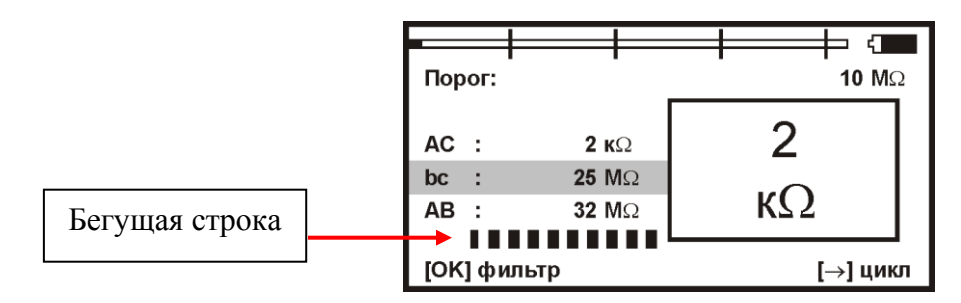

Фильтр усреднения АВТО работает по умолчанию при включении режима ИЗОЛЯЦИЯ. Он запускается автоматически: прибор постоянно перемеряет сопротивление изоляции в выбранной коммутации. В большом окне показан результат усреднения фильтра. В самой строке коммутации прибор продолжает непрерывно выводить текущие измерения.

Фильтр усреднения: РУЧНОЙ. Внизу экрана строка подсказки: кнопка [ОК] запускает ручной фильтр усреднения, чтобы получить однозначный результат в условиях помех.

Ручной фильтр работает по умолчанию при включении режимов ЕМКОСТЬ и ШЛЕЙФ.

Еще одна подсказка: кнопка ► запускает измерительный цикл, чтобы провести измерения по всем трем коммутациям. Прибор измерит с фильтром по очереди все коммутации и вернется в исходную строку. В соседних строках будет показан зафиксированный результат, а в исходной строке зафиксированный результат будет показан в большом окне. В самой строке прибор продолжит непрерывно выводить текущие измерения.

## <span id="page-23-0"></span>*Меню 1*

Параметры измерительного цикла задаются в Меню 1 каждого режима. Вход кнопкой [Меню].

Экран Меню разделен на 3 части разного назначения, как показано на рисунке.

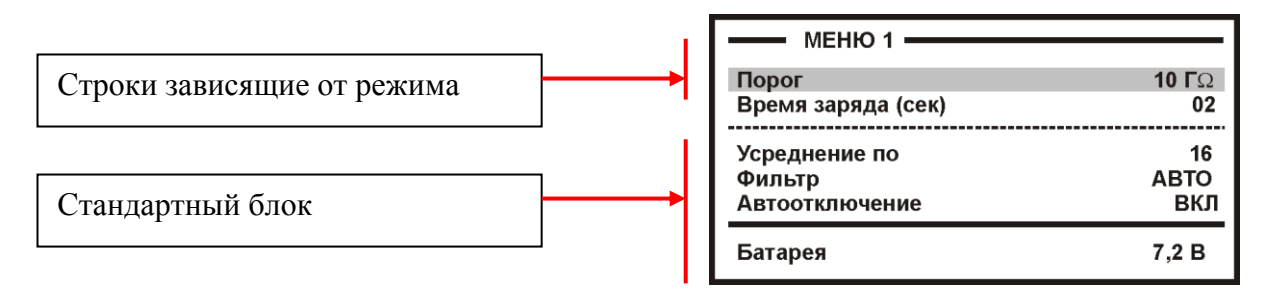

Хождение по пунктам меню кнопками ▲▼. Изменение заданного параметра кнопкой [ОК].

Стандартный блок (общий для любого режима) содержит:

количество усреднений (определяет время работы фильтра);

режимы работы фильтра: РУЧНОЙ или АВТО;

Если фильтр усреднения выставлен в значение РУЧНОЙ, то при усреднении (кнопка [OK]) и при измерении в цикле (кнопка ►) кабель будет заряжаться испытательным напряжением в течение указанного количества секунд, а затем, собственно, начнется измерение сопротивления изоляции.

функция автоотключения прибора (ДА – работает, НЕТ – выключена)

После установки возврат в измерительный экран кнопкой ◄.

#### <span id="page-23-1"></span>*Меню 2*

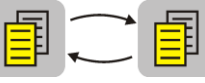

Меню 2 включается при повторном нажатии кнопки Меню. Оно содержит Список кабелей - «Выбор кабеля», «Плановые измерения» и «Дата» проведения измерений. Нажимая кнопку Меню можно переходить от Меню 1 к Меню 2 и обратно:

Меню 1 Меню 2

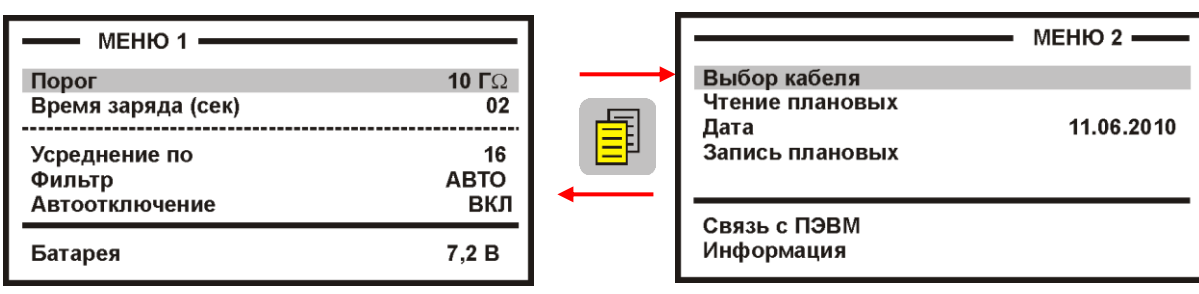

Возврат в измерительный экран кнопкой ◄.

#### <span id="page-23-2"></span>*«Карман» для кабеля*

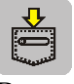

В «кармане» всегда помещается выбранный из Списка кабель, чтобы можно было оперативно ввести или изменить параметры кабеля. По умолчанию в «кармане» находится «Кабель 100%», для которого можно ввести длину кабеля в метрах.

## <span id="page-24-1"></span><span id="page-24-0"></span>*Режим «ИЗОЛЯЦИЯ»*

#### **Измерение сопротивления изоляции**

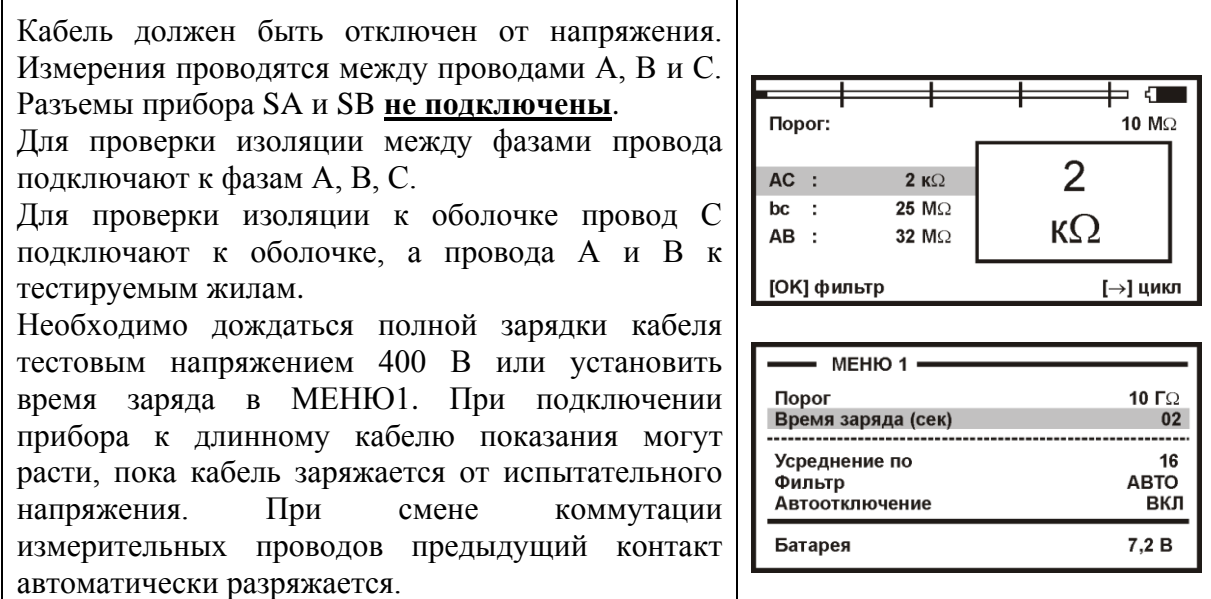

#### **Пороговое значение**

Верхняя полоска-индикатор имитирует движение стрелки до порогового уровня, устанавливаемого самим пользователем (величина порога указана под индикатором справа). Если величина сопротивления изоляции превысит пороговый уровень – подается звуковой сигнал. Величина порога устанавливается в Меню 1.

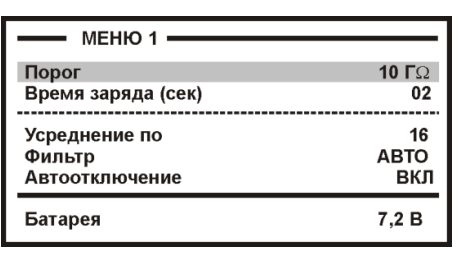

# <span id="page-24-2"></span>*Режим «ЕМКОСТЬ»*

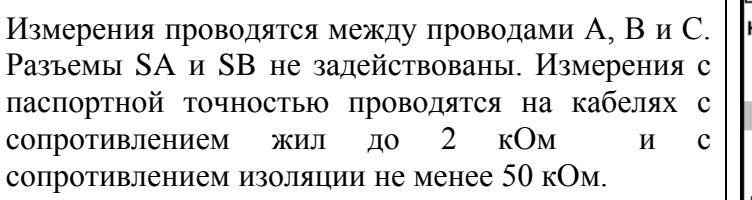

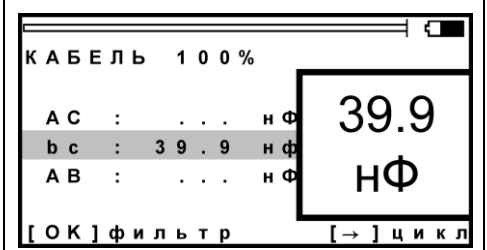

#### <span id="page-25-0"></span>*Измерение сопротивления «ТПЖ»*

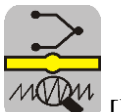

Режим включается кнопкой [Шлейф]. Для измерения сопротивления токопроводящей жилы требуются измерительные провода A, SA, B, SB. К жиле подземного кабеля на дальнем конце подключают два вспомогательных провода. Это могут быть две соседние жилы трехфазного кабеля. К этим вспомогательным жилам подключают измерительные провода A и SA. Если кабель на барабане, измерительные провода A и SA подключают непосредственно к кабелю к концу жилы. Провода B и SB подключают к началу измеряемой жилы.

В измерительном экране прибор непрерывно проводит измерения сопротивления жилы. Чтобы измерить с максимальной точностью, включите фильтр кнопкой OK. В верхней части экрана прибор показывает длину кабеля. Если длина неизвестна и в Списке выбрана «Марка кабеля», то прибор рассчитывает длину кабеля по выбранной марке и температуре грунта.

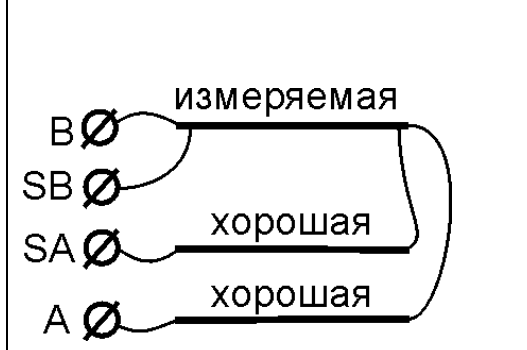

Реализация четырехпроводной схемы для измерения сопротивления ТПЖ.

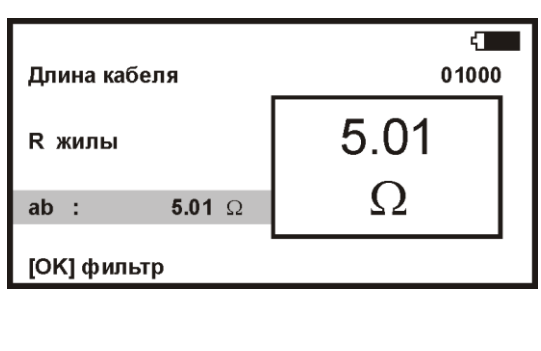

## <span id="page-26-0"></span>*Вольтметр и генератор*

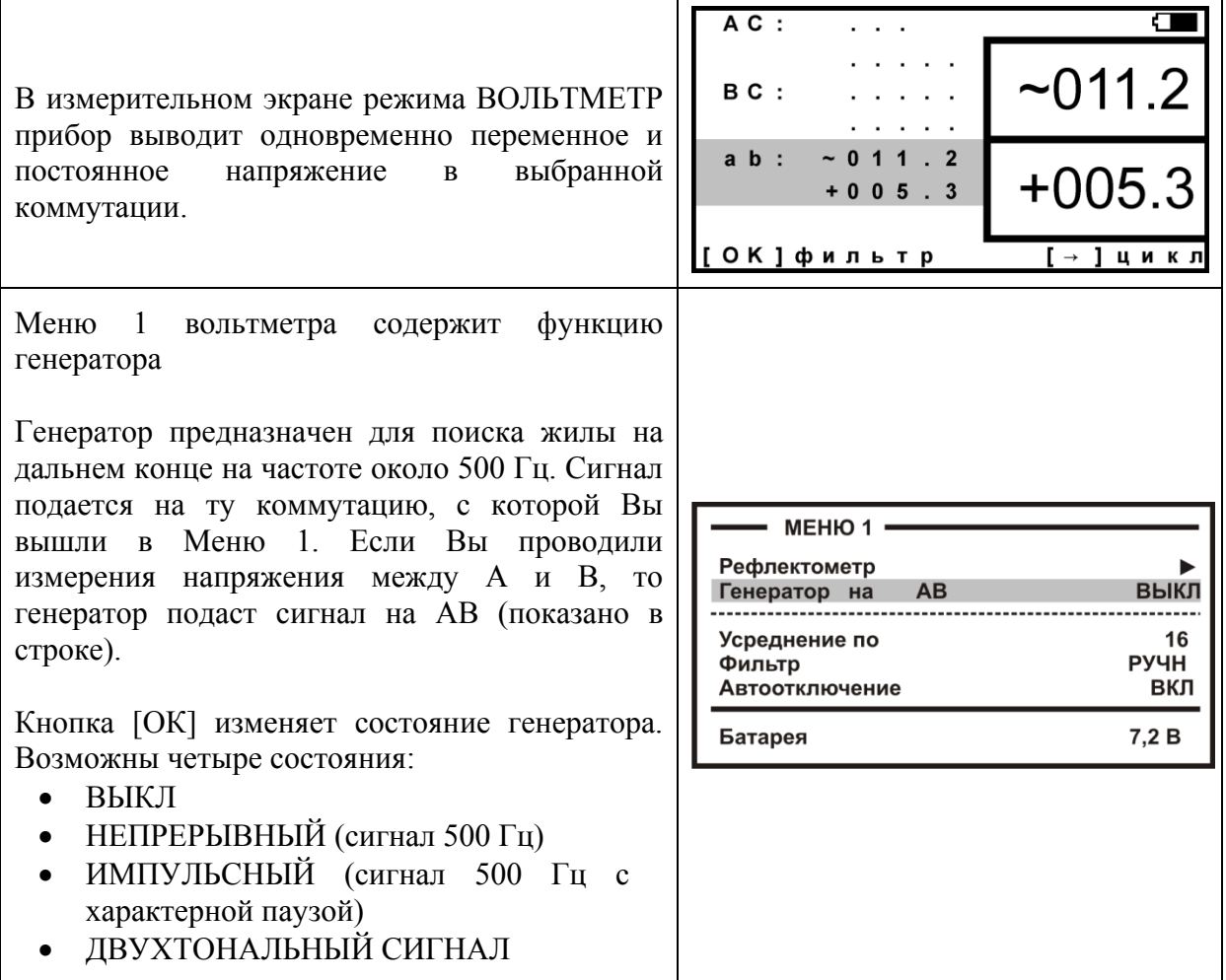

#### <span id="page-27-0"></span>*Часто задаваемые вопросы*

#### **Для чего нужен режим фильтра «АВТО»?**

Есть ситуации, когда измерителю неудобно одновременно работать с проводами и управлять прибором. Например, работая на морозе, желательно проверять изоляцию, не нажимая никаких кнопок. При низких температурах работа ЖК-дисплея всегда замедляется и быстро меняющиеся цифры немного смазываются. Поэтому удобнее использовать фильтр АВТО. Если Вы включите в этом режиме цикл (кнопка ►), то прибор перемеряет в режиме АВТОФИЛЬТР все коммутации и остановится на последней

#### **Что лучше – уменьшать или увеличивать количество усреднений фильтра?**

Это зависит от условий измерений. Если показания стабильные, то удобнее сократить время работы фильтра. Наоборот, если в линии помехи, то результат будет тем точнее, чем больше установлено усреднений.

Например, при поиске повреждения изоляции кабеля рекомендуется увеличивать количество усреднений, чтобы получить максимально точный результат. По умолчанию в этом режиме прибор выставляет максимальное количество усреднений: 256. Чтобы сократить время измерений, Вы можете уменьшить количество усреднений. Но при этом возникает вероятность ошибки. В этом случае необходимо убедиться в повторяемости результата.

#### **После работы фильтра результат в большом окне не меняется. Как снова запустить в большом окне режим контроля?**

Можно снова нажать кнопку режима

Можно шагнуть на соседнюю строку коммутации и обратно

#### **Хорошо, чтобы нажатие кнопки сопровождалось звуком. Можно это сделать?**

Можно включить и отключить звук кнопок в Меню 2 в пункте <Информация>.

#### **Для чего нужен генератор?**

Для измерения сопротивления жилы и поиска повреждений иногда требуется определить искомую жилу на дальнем конце. Тогда между этой жилой и оболочкой подают сигнал генератора на частоте около 500 Гц. Этот сигнал хорошо прослушивается телефонной трубкой.

#### **Как включить генератор?**

Генератор включается в Меню 1 вольтметра

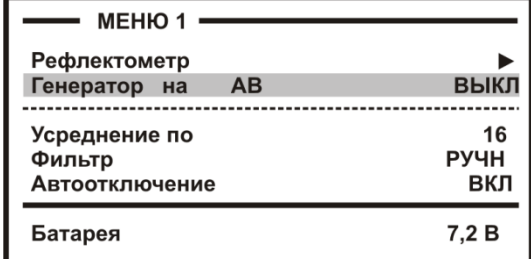

Кнопка [ОК] включает/выключает сигнал генератора для поиска жилы на дальнем конце на частоте около 500 Гц. Генератор подается на ту коммутацию, с которой Вы вышли в Меню 1. Если Вы проводили измерения напряжения между А и В, то генератор подаст сигнал в пару АВ (показано в строке).

#### <span id="page-28-1"></span><span id="page-28-0"></span>*Методика поиска*

Измерительная схема на постоянном токе приведена на рисунке.

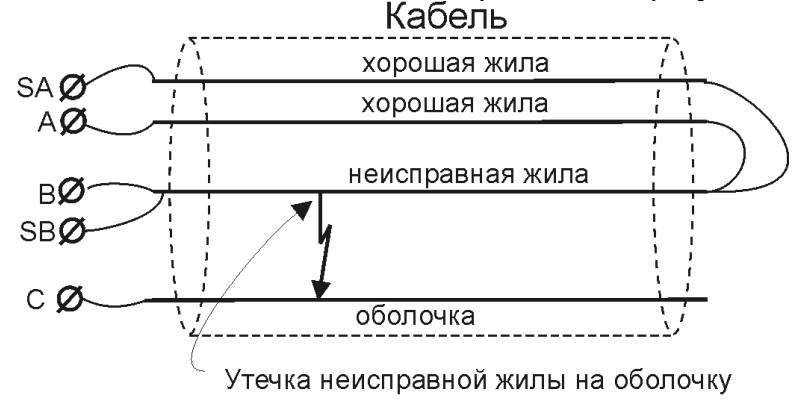

На жилу с неисправной изоляцией В подается тестовое напряжение. Через переходное сопротивление Rп ток течет по жиле на оболочку С. В результате возникает разность потенциалов, которая измеряется проводом SA. Так определяется расстояние до повреждения Х в Омах.

На первом этапе измерения прибор включает тестовое напряжение не между жилой В и оболочкой С, а между жилой В и проводом А. Тем самым измеряется сопротивление ТПЖ, то есть определяется длина кабеля L а Омах.

На втором этапе прибор включает тестовое напряжение между жилой В и оболочкой С и проводит измерение расстояния Х в Омах. Когда прибор получает расстояние до повреждения X в Омах, он делит его на длину кабеля L в Омах. Тем самым прибор определяет относительное расстояние до повреждения в тысячных долях длины. Результат прибор выводит на экран, когда не введена длина кабеля. Этот режим называется «Кабель 100%», а расстояние до повреждения показано на экране с точностью до десятых долей процента от длины кабеля.

Следует помнить, что могут возникать существенные ошибки не из-за погрешности прибора, а из-за некорректной работы. Какие характерные ошибки могут приводить к неверным результатам?

#### **Неправильно введена длина кабеля**

Чтобы получить расстояние в метрах, прибору надо относительное расстояние в процентах умножить на введенную измерителем длину кабеля. Вот здесь появляется возможность ошибки. В одном случае измерители указывают приблизительную длину кабеля – например, 3 400 м, а на самом деле длина кабеля 3450 м. Если повреждение находится посередине, то не указанные 50 метров, умноженные на относительное расстояние, дадут ошибку в 25 м. Если указывается приблизительная длина кабеля, что лучше проводить измерения с того конца, к которому ближе дефект, чтобы минимизировать ошибку из-за неточного указания длины.

В другом случае измерители пользуются специальной функцией прибора, которая рассчитывает длину кабеля по измеренному сопротивлению ТПЖ, если указана сечение и температура почвы (пункт «Марка кабеля»). Измерителям следует помнить, что когда они пользуются функцией расчета длина по марке кабеля и температуре, они заведомо получают приблизительный результат. Точный результат может быть получен, если введена точная длина кабеля.

#### **Не одно повреждение на кабеле**

Например, сначала «затекла» одна муфта и сопротивление изоляции в ней понизилось до 8 кОм. Кабель продолжали эксплуатировать, пока в другой муфте не произошло повреждение и сопротивление в ней понизилось до 1 кОм. Первая муфта находится на расстоянии 5 км от подстанции, а вторая на расстоянии 2 км. Все мосты постоянного тока устроены так, что определяют одно повреждение. Два повреждения, накладываясь друг на друга, дают смешанную картину. В нашем случае эти два повреждения будут давать картину, как будто одно повреждение с сопротивлением 900 Ом находится на расстоянии 2 км 333 м. То есть ошибка измерения 333 м.

## <span id="page-29-0"></span>*Измерение расстояния до места повреждения изоляции кабеля*

Измерения ВСЕГДА проводятся в три обязательных этапа. *1 ЭТАП. ТЕСТИРОВАНИЕ МЕЖФАЗНОЙ ИЗОЛЯЦИИ*

При проверке изоляции кабеля провода SA и SB не подключают к прибору. Провода А, В и С подключают к жилам тестируемого кабеля. Возможные результаты:

- Изоляция всех 3-х жил повреждена. Измерения мостовым способом в этом случае невозможны. Следует воспользоваться рефлектометром.
- Повреждена изоляция между двумя жилами. Измерение мостовым способом возможно по схеме, приведенной ниже.
- Изоляция между жилами исправна. В этом случае повреждена изоляция одной из жил по отношению к оболочке. Следует отыскать неисправную жилу. Провод С подключают к металлической оболочке, проводом В ищут неисправную жилу. Провод А подключают к исправной жиле (изоляция которой по крайней мере в 100 раз лучше).

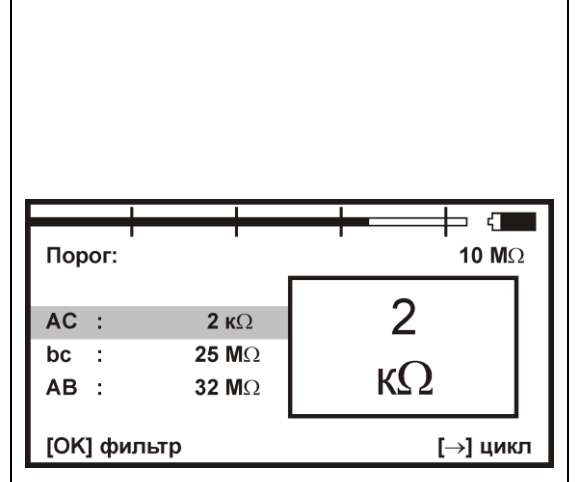

#### *2 ЭТАП. ИЗМЕРИТЕЛЬНАЯ СХЕМА ПОВРЕЖДЕНИЕ ИЗОЛЯЦИИ ЖИЛА-ЖИЛА*

Если повреждена изоляция между двумя жилами кабеля, то в измерительной схеме провод В подключают к первой неисправной жиле, провод С подключают ко второй неисправной жиле, а провод А к оболочке. На дальнем конце кабеля жилу, к которой подключен измерительный провод В, замыкают одновременно на оболочку и на исправную жилу. Сигнальный провод SB подключают к жиле с проводом В. Сигнальный провод SA

подключают к исправной жиле.

Кабель BØнеисправная жила SB<sub>Ø</sub> неисправная жила CØ. хорошая жила  $SAQ$ AØ оболочка  $\mathcal{U}$  . The set of  $\mathcal{U}$ Утечка

## *ПОВРЕЖДЕНИЕ ИЗОЛЯЦИИ ЖИЛА-ОБОЛОЧКА*

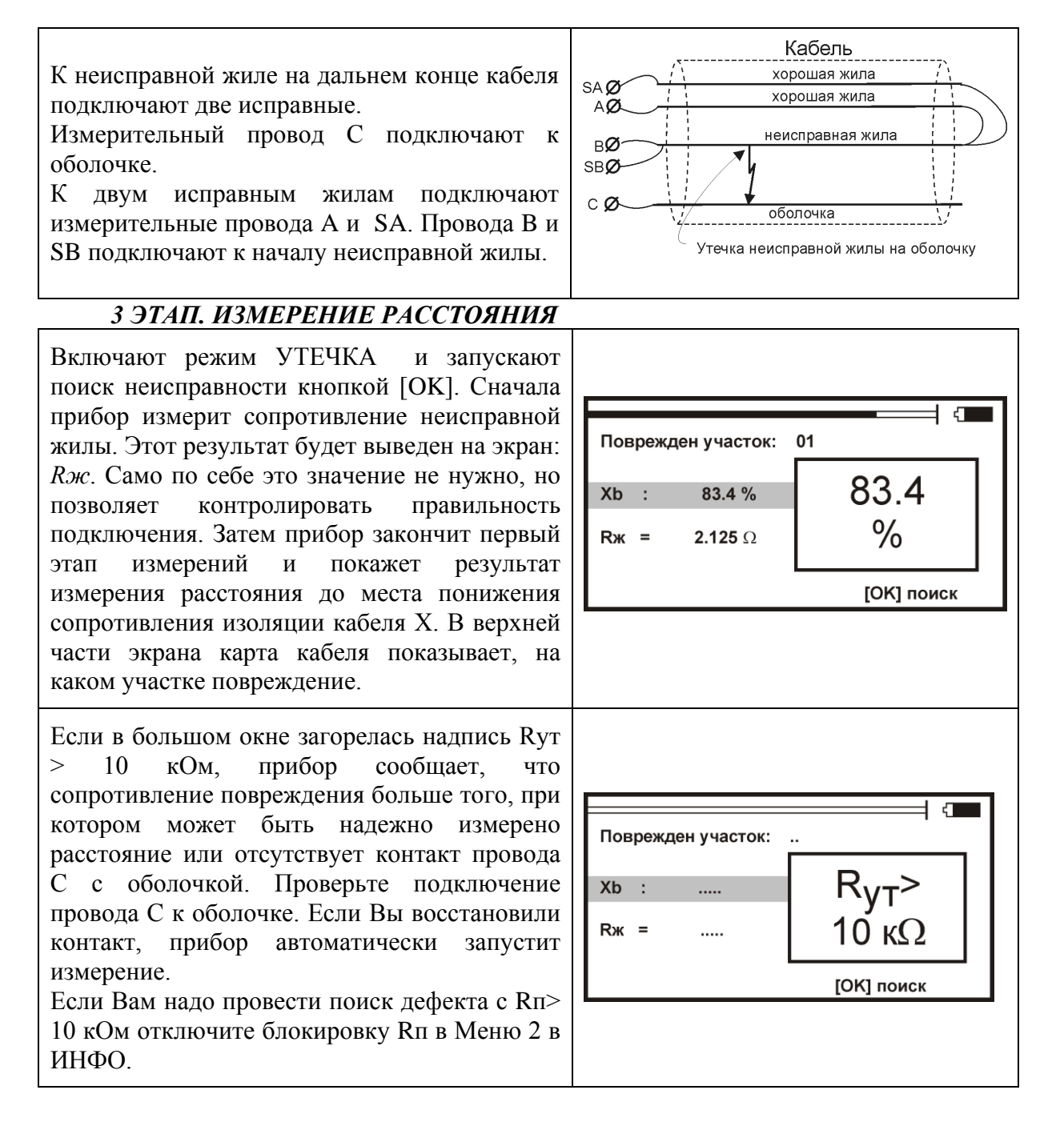

#### **Работа с кабелем на барабане**

Для работы с кабелем на барабане вспомогательные жилы не требуются. Измерительные провода подключаются непосредственно к неисправной жиле кабеля. Провода A и SA подключаются к одному концу неисправной жилы а провода B и SB к другому концу неисправной жилы. Провод C надо подключить к оболочке кабеля.

#### <span id="page-31-0"></span>*Варианты поиска*

Чтобы измерить расстояние до повреждения изоляции, нужно до начала измерений в Списке выбрать нужный кабель, а затем перейти к измерениям. Как правильно сделать выбор в различных случаях?

#### **Как найти расстояние в процентах длины**

Этот режим называется «Кабель 100%». Он устанавливается по умолчанию при включении прибора. Поэтому можно сразу переходить к измерению. Результат показывается в % длины.

*Только для однородного кабеля одной марки!*

#### **Расстояние в метрах.**

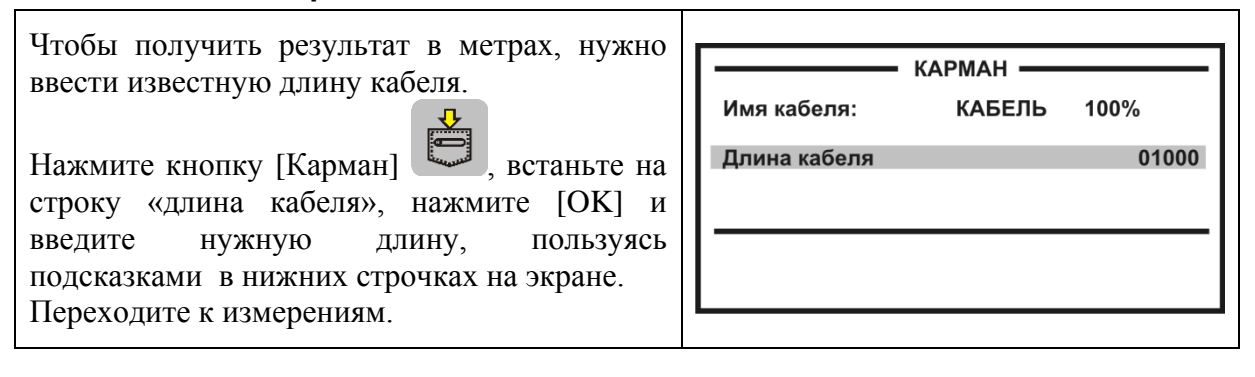

#### **Как рассчитать длину кабеля по сечению (марке) и температуре**

В Меню 2 (нажмите два раза кнопку [Меню]) в пункте <Выбор кабеля> выберите служебный кабель <Марка кабеля>. После подтверждения выбора служебный кабель окажется в «кармане», а прибор вернет Вас назад в Меню. Нажмите кнопку [Карман], в пункте <тип> кнопкой [ОК] выберите нужный тип кабеля. Теперь надо установить температуру грунта. Можно ввести ее вручную, а можно взять из справочника, который хранится в памяти прибора. Для этого в пункте <зона> кнопкой [ОК] найдите Вашу климатическую зону. Прибор будет работать со значением температуры (показана в строке t°C), взятой из справочника в соответствии с датой, установленной в пункте <Дата> (Меню 2).

Только для кабеля без вставок!

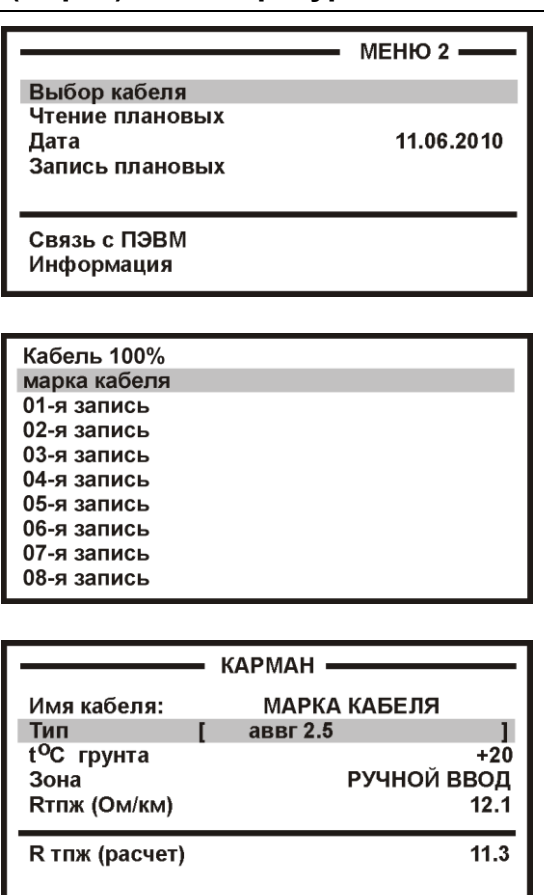

#### **Кабель с участками из разных марок кабеля**

Такой кабель должен быть занесен в <Список кабелей>. Войдите в Меню 2 и в пункте <Выбор кабеля> листайте Список до нужного кабеля. Нажмите [OK]. Подтвердите выбор. Расстояние до места повреждения будет автоматически рассчитано по параметрам кабеля, хранящимся в памяти прибора. Изменить или просмотреть параметры можно в <Кармане>. Если кабеля нет в Списке, внесите его в Список. Для временной записи можно создать запись «Дежурный кабель» и каждый раз вводить туда новые параметры.

![](_page_32_Picture_170.jpeg)

*Примечание*: к прибору прилагается программа расчета точного расстояния. Вы можете работать с «Кабелем 100%», который выбирается по умолчанию при включении прибора. Потом Вы укажете программе результат измерения, а она сделает точный расчет расстояния по указанным параметрам кабеля. Программа учитывает и разницу температур вдоль кабеля. Например, на морских кораблях есть забортные сигнальные кабели, для которых температура резко меняется, когда они уходят под воду.

#### <span id="page-32-0"></span>*Работа со списком кабелей*

Чтобы быстро и эффективно отыскать повреждение на кабеле, в памяти прибора хранятся сведения о рабочих кабелях. База Данных прибора хранит информацию о параметрах кабелей, с которыми проводилась работа, и включает в себя ведение «Списка кабелей», ввод и корректировку параметров кабелей.

Параметры кабелей, с которыми измеритель работает постоянно, заносятся в Список. Список может быть созданы вручную на приборе; или на компьютере – а затем перенесен в прибор.

В записи хранятся следующие параметры кабеля: имя кабеля, тип, длина и коэффициент укорочения (в рефлектометре) каждого участка кабеля. Любой измеритель может пользоваться записями и редактировать их. Чтобы защитить Базу данных от случайного вторжения, рекомендуется создавать ее на компьютере, а затем переносить в прибор.

Если измерителю вообще ничего не известно про кабель или он хочет работать не обращаясь к записи, он использует специальный кабель под названием «Кабель 100%» (первый в Списке). При включении прибор всегда сам выбирает «Кабель 100%», поэтому измеритель при желании может вообще никогда не пользоваться Списком кабелей.

Второй специальный кабель в Списке это «Марка кабеля». Можно выбрать марку (тип) кабеля. После этого задают температуру грунта, чтобы прибор рассчитал длину кабеля по сопротивлению ТПЖ и температуре.

К прибору прилагается программа для создания Базы данных на компьютере и программа расчета точного расстояния. Вы укажете программе результат измерения, а она сделает точный расчет расстояния по указанным параметрам кабеля. Программа учитывает и разницу температур вдоль кабеля.

#### **Как создать, просмотреть и изменить запись в Списке кабелей связи**

Список кабелей находится в Меню 2 в пункте <Выбор кабеля>. Создать свои списки Вы можете на компьютере и перенести их затем в прибор. Чтобы записать или

изменить параметры кабеля вручную, нужно выбрать запись (пустую вначале) и нажать кнопку [ОК]. Прибор подтвердит выбор кабеля и вернет Вас в Меню 2. Выберите пункт <Параметры кабеля> и нажмите кнопку [ОК]. Прибор покажет пункты редактирования:

![](_page_33_Picture_127.jpeg)

Ввод параметров кабеля для поиска неисправности начинается с 2 строки:

#### **<Участок 01 [] из 05>**

Этот пункт показывает, с каким участком из общего количества участков кабеля Вы работаете. На рисунке выбран первый участок, а всего участков пять. Листать участки можно кнопкой ► (подсказка у номера участка). По каждому участку ввод параметров в строках 3,4,5.

Изменить количество участков можно, нажав [ОК]. В пустой записи установлено 5 участков. Если на Вашем кабеле меньшее количество участков, можно не менять это число, а внести нужные параметры в те участки, что существуют. В лишних участках длина установлена 0 м, то есть до ввода длины участка эти участки как бы не существуют.

*Пример*: кабель без вставок. Можно не трогать количество участков и ничего не листать, а просто внести параметры кабеля сразу на страничке первого участка.

Ввод параметров – нажимая кнопку [ОК] и следуя при необходимости подсказкам.

3 строка: ввод типа (марки) кабеля на данном участке.

4 строка: ввод длины участка.

5 строка: ввод погонного сопротивления кабеля на данном участке, если оно отличается от справочной по ГОСТ 22483.

7 строка: показывает диаметр ТПЖ кабеля в соответствии с выбранной маркой.

8 строка: показывает значение погонного сопротивления ТПЖ, рассчитанное из сечения (маркоразмер) и удельного сопротивления материала ТПЖ.

#### **Как записать имя кабеля?**

Выберите первую строку в <Кармане>, вначале там стоит номер записи (напр. «2-я запись»). Нажмите [ОК] и войдите в редактор имени:

![](_page_34_Figure_2.jpeg)

Курсор выделяет ту букву или цифру, которую Вы меняете. Подведя курсор к нужному значку (он выделяется черным квадратом), кнопкой ▼ спуститесь в выбор знаков. Навигационными кнопками можно выбрать любой значок, который тут же появится в имени кабеля. Фиксируется выбор кнопкой [ОК].

Чтобы менять буквы на большие и малые, нужно кнопкой ◄ уйти в поле регистра РЕГ – он размещен в левом поле экрана, и следовать подсказке: кнопка [ОК] осуществляет выбор.

Правое поле РУС/ЛАТ кнопкой [ОК] меняет шрифт на латинский или русский.

## **Поиск обрыва жилы кабеля**

<span id="page-34-0"></span>Если в кабеле есть неповрежденные жилы, то прибор может определить расстояние до обрыва, сравнивая емкость хорошей и оборванной жилы.

![](_page_34_Figure_8.jpeg)

## **Плановые измерения**

<span id="page-35-0"></span>Прибор позволяет автоматизировать процесс измерения, записи и чтения результатов плановых измерений – сопротивления изоляции и электрической емкости кабеля.

Чтобы прибор проводил автоматические измерения и заносил результаты плановых измерений в память, кабель должен быть занесен в Список кабелей. Результаты измерений для данного кабеля будут храниться в энергонезависимой памяти прибора и могут быть перенесены на компьютер с сохранением в интегрированной «Базе Данных» формата MS Access с распечаткой протокола.

#### <span id="page-35-1"></span>*Как начать плановые измерения*

Чтобы начать плановые измерения, в Меню 2 в пункте <Выбор кабеля> надо выбрать кабель, с которым Вы будете работать. После того, как Вы подтвердите выбор кабеля – [ОК], прибор вернет Вас в Меню 2. Если по выбранному кабелю плановые измерения уже проводились, это показывает значок ► в пункте <Чтение плановых ►> и <Запись плановых ►>. Если значка нет, Вы начинаете плановые измерения на этом кабеле впервые. Перед началом плановых измерений, укажите дату в пункте <Дата>.

![](_page_35_Figure_5.jpeg)

#### <span id="page-35-2"></span>*Новая запись*

Когда Вы впервые для выбранного кабеля заходите в пункт <Запись плановых>, прибор запрашивает у Вас подтверждение на создание записи плановых измерений под именем «плановые …[указанная дата]». Если Вы по ошибке вошли в этот пункт, Вы можете отказаться от проведения плановых измерений. Если Вы подтверждаете выбор «Да», то прибор автоматически создает в своей памяти ресурс под плановые измерения и выводит экран установок плановых измерений. Если запись плановых измерений для данного кабеля проводилась ранее, прибор предупредит Вас об этом. Он укажет дату проведения, и спросит, что Вы хотите: продолжить старую запись или создать новую? Создание новой записи точно такое же, как создание первой записи.

![](_page_35_Figure_8.jpeg)

## <span id="page-36-0"></span>*Установки*

 $\mathsf{r}$ 

![](_page_36_Picture_86.jpeg)

٦

### <span id="page-37-0"></span>*Проведение плановых измерений*

В режиме «АВТОМАТ» цикл измерений запускается кнопкой ► (подсказка внизу экрана: «цикл»). Прибор автоматически выполнит все измерения и покажет результат. При смене коммутации прибор автоматически разряжает предыдущую коммутацию.

В режиме «РУЧНОЙ» прибор все время выводит на экран результат измерений, а измеритель сам решает, когда их записать. Для записи он должен нажать кнопку ► (подсказка внизу экрана), после чего прибор перейдет к следующим измерениям назначенного цикла. Ручной режим позволяет измерителю самостоятельно регулировать скорость в процессе плановых измерений.

*Примечание*: случайное выключение прибора не приводит к потере данных.

![](_page_37_Picture_117.jpeg)

#### <span id="page-37-1"></span>*Чтение данных*

Выберите кабель, на котором проводились плановые измерения. Чтобы считать результаты с экрана прибора, в Меню 2 выберите пункт <Чтение плановых ► – [ОК]. Если значка ► нет, прибор не включит чтение.

Выход из режима чтения кнопкой ◄.

![](_page_37_Picture_118.jpeg)

# <span id="page-37-2"></span>**ИНФОРМАЦИЯ**

![](_page_37_Picture_119.jpeg)

<span id="page-38-0"></span>Прибор позволяет обмениваться информацией с компьютером по интерфейсу USB, используя конвертор CP210x (USB to UART Bridge). Для обеспечения связи с использованием USB, требуется установить драйвер, расположенный на компактдиске.

#### *Важное замечание:*

Драйвер следует установить **ПЕРЕД** первым подключением прибора к порту USB Вашего компьютера.

# **Установка драйвера**

- <span id="page-38-1"></span>Войдите в систему с правами администратора.
- Войдите в папку Drivers\USB\_Driver\_CP210x\_Bridge\ на установочном компакт-диске.
- Запустите файл CP210x\_VCP\_Win\_XP\_S2K3\_Vista\_7.exe и следуйте экранным подсказкам мастера по установке.
- Первый этап установки разархивирование пакета драйверов и запись их на жесткий диск Вашего компьютера. Установщик запишет пакет драйверов по адресу С:\SiLabs\MCU\CP210x\Windows\_XP\_S2K3\_Vista\_7\ и предложит начать второй этап – собственно установку

![](_page_38_Picture_109.jpeg)

![](_page_38_Picture_10.jpeg)

В случае успешного завершения установки в «Диспетчере устройств», при подключении прибора, появится новый (виртуальный) COM-порт

![](_page_39_Picture_1.jpeg)

Если по какой-либо причине установка драйвера завершилась неудачно, при подключении прибора Вы получите системное сообщение

![](_page_39_Picture_3.jpeg)

 Мастер установки нового оборудования предложит Вам указать место, где можно обнаружить подходящий драйвер.

![](_page_39_Picture_79.jpeg)

 Укажите путь к драйверам на Вашем жестком диске (С:\SiLabs\MCU\CP210x\Windows\_XP\_S2K3\_Vista\_7\) или к папке Drivers\SiLabs\MCU\CP210x\Windows\_XP\_S2K3\_Vista\_7\ на установочном компакт-диске (на картинке показан второй вариант)

![](_page_40_Picture_30.jpeg)

Дождитесь завершения процесса установки драйвер

![](_page_40_Picture_31.jpeg)

## **Установка соединения**

- <span id="page-41-0"></span> Используя USB-кабель из комплектации прибора, подключите прибор к компьютеру.
- Система компьютера обнаружит устройство.
- Включите прибор и выберите в МЕНЮ 2 пункт «Связь с ПЭВМ».
- Нажав на кнопку [ОК], переведите прибор в состояние ожидания управляющих посылок со стороны компьютера.
- На компьютере стартуйте программу COMMUNICATE
- Осуществите обмен между прибором и компьютером
- Завершите работу программы COMMUNICATE
- Отсоедините прибор

Работа прибора (обмен информацией) с персональным компьютером определяется программой коммуникации COMMUNICATE и описана в ней в разделе «ПОМОЩЬ».

# <span id="page-42-0"></span>**Операции калибровки**

<span id="page-42-1"></span>Перечень операций калибровки прибора.

![](_page_42_Picture_183.jpeg)

# **Средства калибровки**

<span id="page-42-2"></span>Перечень средств необходимых для проведения калибровки

![](_page_42_Picture_184.jpeg)

Допускается применение других средств калибровки, удовлетворяющих требованиям настоящей методики.

# **Условия калибровки**

<span id="page-43-0"></span>При проведении калибровки должны соблюдаться следующие условия:

- температура окружающего воздуха  $(20\pm5)^0C$ ;
- относительная влажность воздуха  $30\div 90\%$ ;
- атмосферное давление  $84 \div 106 \text{ kT}$ а;
- Аккумуляторная батарея полностью заряжена.

<span id="page-43-1"></span>Средства измерений должны быть подготовлены к работе в соответствии с эксплуатационной документацией.

# **Проведение калибровки**

#### <span id="page-43-2"></span>*Внешний осмотр и опробование*

При внешнем осмотре должно быть установлено соответствие прибора следующим требованиям:

- Комплектность должна соответствовать требованиям формуляра;
- Все надписи на приборе должны быть четкими и ясными;
- Прибор не должен иметь механических повреждений на корпусе и присоединительных клеммах.

При опробовании необходимо убедиться в работе дисплея. Для этого включают прибор и, не подключая измерительных проводов, последовательно включают различные режимы измерений. При этом на дисплей должна выводиться информация в соответствии с инструкцией по эксплуатации.

#### <span id="page-43-3"></span>*Определение абсолютной погрешности измерения сопротивления изоляции*

- Подключите измерительные провода прибора В и С к магазину сопротивлений 0 - 10000 МОм. Остальные разъемы прибора должны быть свободны.
- Включите режим ИЗОЛЯЦИЯ прибора. Измерение В-С.
- На магазине сопротивлений установите последовательно 10, 100, 500 кОм, 1, 5, 10, 50, 100, 500, 1000, 10000 МОм.
- Для сопротивления изоляции более 1000 МОм необходимо дождаться стабильных показаний прибора.
- После каждой установки кнопкой [ОК] следует запустить измерение сопротивления изоляции и фиксировать показания.

Количество измерений должно быть не менее трех для каждого значения, выставленного на магазине сопротивления.

Абсолютную погрешность измерения  $\Delta 1$  определяют по формуле:

 $\Delta$ 1 = Аизм - А0,

где Аизм - среднее значение из показаний прибора, А0 - отсчет по магазину сопротивления.

## <span id="page-44-0"></span>*Определение абсолютной погрешности измерения сопротивления шлейфа*

• Подключите измерительные провода A, SA, B, SB к магазину сопротивлений 0  $\div$  100 Ом с точностью выставки 0,001 Ом в соответствии со схемой:

![](_page_44_Figure_2.jpeg)

- Включите прибор в режим ШЛЕЙФ и подождите 5 мин для выравнивания температуры измерительных проводов.
- Установите через МЕНЮ1 количество усреднений = 64 (или более)
- На магазине установите следующие сопротивления: 0, 0,1 , 0,5 , 1, 10, 50, Ом.
- После каждой установки следует запустить измерение шлейфа кнопкой [ОК] и зафиксировать результат.

Количество измерений должно быть не менее трех для каждого значения, выставленного на магазине сопротивления.

Абсолютную погрешность измерения  $\Delta 2$  определяют по формуле:

 $\Delta 2$  = Аизм - A0,

где Аизм - среднее значение из показаний прибора, А0 - отсчет по магазину сопротивления.

#### <span id="page-44-1"></span>*Определение абсолютной погрешности определения расстояния до места повреждения изоляции кабеля*

Соберите схему.

![](_page_44_Figure_13.jpeg)

Магазины сопротивлений М1 и М2 должны быть  $0 \div 100$  Ом, магазин М3  $0 \div 3$ Мом. Установите на магазинах М1, М2 и М3 сопротивления из таблицы.

Допускаемая погрешность при измерении расстояния до повреждения изоляции кабеля:

![](_page_44_Picture_190.jpeg)

- Включите прибор в режим УТЕЧКА и подождите 5 мин для выравнивания температуры измерительных проводов.
- Нажмите [ОК] и снимите показание Хизм

Количество измерений должно быть не менее трех для каждого значения, выставленного на магазинах сопротивления. Повтор кнопкой [ОК].

Абсолютную погрешность измерения  $\Delta_3$  определяют по формуле:

 $\Delta$ 3 = Хизм - Х0,

где Хизм - среднее значение из показаний прибора, Х0 -значение из таблицы.

Полученная погрешность 3 не должна превышать значения допускаемой погрешности, указанного в таблице.

#### <span id="page-45-0"></span>*Определение абсолютной погрешности измерения электрической емкости кабеля*

- Включите прибор в режим ЕМКОСТЬ. Измерение B-C.
- Подключите измерительные провода В и С к магазину емкостей с диапазоном  $0 \div 2$  мк $\Phi$  с точностью выставки 1 н $\Phi$ .
- На магазине емкости последовательно установите 1; 10; 100; 500; 750 нФ; 1; 1,5; 1,9 мкФ.
- После каждой установки следует запустить измерение емкости кнопкой [ОК] и зафиксировать результат.

Количество измерений должно быть не менее трех для каждого значения, выставленного на магазине емкости.

Абсолютную погрешность измерения  $\Delta 4$  определяют по формуле:

 $\Delta 4$  = Аизм - A0,

где Аизм - среднее значение из показаний прибора, А0 - отсчет по магазину емкостей.

#### <span id="page-45-1"></span>*Определение погрешности частоты следования калибровочных меток*

- Включите режим ИМПУЛЬСНЫЙ РЕФЛЕКТОМЕТР.
- Кнопкой **Б** войдите в меню прибора.
- Кнопками навигации ▲ ▼ выберите пункт ВХОДЫ и нажмите [ОК].
- Кнопками ▲▼ выберите режим КАЛИБРОВОЧНЫЙ СИГНАЛ.
- На экране отобразятся калибровочные метки. Управление измерительными курсорами отключено.
- Соберите схему.

![](_page_45_Picture_23.jpeg)

Заполните таблицу «Модуль рефлектометра» – строка F.

Частота следования калибровочных меток не должна выходить за пределы, указанные в таблице.

### <span id="page-46-0"></span>*Определение погрешности измерения расстояния рефлектометром*

Определение погрешности измерения расстояния проводят с помощью встроенного калибратора. Внутреннее схемотехническое построение прибора в этом режиме обеспечивает передачу калибровочных меток с выхода рефлектометра на его вход.

- Находясь в режиме КАЛИБРОВОЧНЫЙ СИГНАЛ, кнопками ▲▼ включите режим КАЛИБРОВОЧНЫЕ МЕТКИ
- Прибор перейдет в режим КАЛИБРОВОЧНЫЕ МЕТКИ
- На экране отобразятся калибровочные метки, управление измерительными курсорами включено.
- Нажмите  $[OK]$ .

Метки отображаются на экране и расстояния между ними должны соответствовать эталонным.

![](_page_46_Picture_170.jpeg)

![](_page_46_Figure_8.jpeg)

- Установите количество усреднений 4.
- Установите максимальную растяжку.
- Для переключения между курсорами используйте кнопку [OK].
- Для быстрого перемещения курсоров от метки к метке нажмите кнопку [КАРТА]
- Для точного позиционирования каждого курсора, еще раз нажмите кнопку [КАРТА]
- Заполните таблицу «Модуль рефлектометра» строки Ln-L1.

Измеренные расстояния не должны выходить за пределы, указанные в таблице.

# **Обработка и оформление результатов калибровки**

<span id="page-46-1"></span>Полученные значения абсолютной погрешности не должны превышать допускаемой абсолютной погрешности.

<span id="page-46-2"></span>Результаты калибровки оформляют нанесением клейма и оформляют свидетельство, с указанием срока следующей калибровки и допускаемой погрешности.

# **Периодичность калибровки**

Калибровка прибора должна производиться не реже 1 раза в 24 месяца.

# <span id="page-47-0"></span>**ГАРАНТИЙНЫЕ ОБЯЗАТЕЛЬСТВА**

Гарантийный срок эксплуатации прибора составляет 1 год с момента продажи. Гарантия на аккумулятор не распространяется. По всем вопросам гарантийного и послегарантийного обслуживания прибора следует обращаться по адресу:

170030 Тверь, ул. Королева 9, OOO СВЯЗЬПРИБОР тел./факс (4822) 42-54-91 [www.svpribor.ru](http://www.svpribor.ru/)

Служба технической поддержки: support $(a)$ svpribor.ru

При отправке в ремонт сопроводите, пожалуйста, прибор следующими сведениями:

1. Описание неисправности

2. Замечания или пожелания по работе прибора

3. Обратный адрес

# <span id="page-47-1"></span>**СВИДЕТЕЛЬСТВО О ПРИЕМКЕ**

Заводской номер

Дата \_\_\_\_\_\_\_\_\_

Полпись

# **СВЕДЕНИЯ О ПЕРВИЧНОЙ ПОВЕРКЕ (КАЛИБРОВКЕ)**

# **прибора №**

![](_page_48_Picture_193.jpeg)

![](_page_49_Picture_109.jpeg)

## Модуль рефлектометра

![](_page_49_Picture_110.jpeg)

Оттиск калибровочного клейма

Калибровщик

Дата